# **Os Mistérios da Química com Realidade Aumentada**

**Uma Atividade Lúdica Para o Ensino da Química no Ensino Médio**

**André Leite Nunes; Durval Rodrigues Jr.**

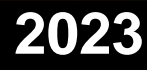

Ficha catalográfica elaborada pelo Sistema Automatizado da Escola de Engenharia de Lorena, com os dados fornecidos pelo(a) autor(a)

Nunes, Andre Leite Os Mistérios da Química com Realidade Aumentada / Andre Leite Nunes; orientador Durval Rodrigues Junior - Versão Original. - Lorena, 2023. 49 p. Dissertação (Mestrado em Ciências - Programa de Mestrado Profissional em Projetos Educacionais de<br>Ciências) - Escola de Engenharia de Lorena da Universidade de São Paulo. 2023 1. Realidade aumentada. 2. Formação docente. 3. Ensino de química. 4. Aprendizagem. 5. Criação de<br>aplicativo. I. Título. II. Rodrigues Junior, Durval, orient.

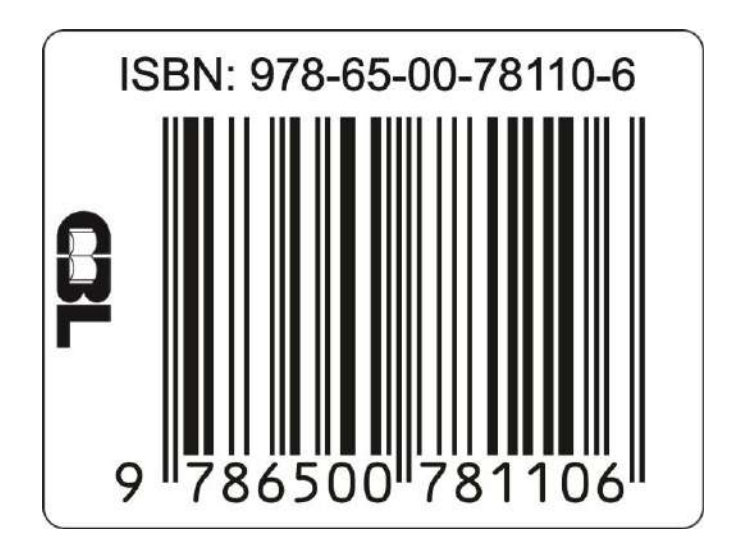

André Leite Nunes

Durval Rodrigues Junior

**Os mistérios da química com realidade aumentada.**

**Uma atividade lúdica para o ensino da química no ensino médio.**

1º Edição

Lorena EEL/USP 2023

### **SINOPSE**

Os Mistérios da Química com Realidade Aumentada: Uma Atividade Lúdica para o Ensino da Química no Ensino Médio

Seja bem-vindo(a) à incrível jornada de descobertas científicas com a cartilha "Os Mistérios da Química com Realidade Aumentada". Com o objetivo de auxiliar educadores na mediação de assuntos complexos como sólidos geométricos, geometria molecular e ligações entre átomos, esta cartilha traz 12 aplicativos inovadores que vão transformar o modo como você aprende!

Imagine visualizar as formas dos modelos VSEPR em 3D, compreendendo a distribuição dos átomos em uma molécula como nunca antes. Com o aplicativo "3D VSEPR", essa experiência se torna realidade, e o melhor: é gratuito para Android!

Explore os segredos da tabela periódica com o "AR Atom Visualizer", onde orbitais e moléculas ganham vida em 3D, enquanto você calcula propriedades dos elementos. Disponível para Android, a ciência está ao seu alcance.

E que tal conhecer a estrutura de produtos do dia a dia de forma interativa? O "ARMolVis" é seu guia para visualizar moléculas de alimentos e utensílios em 3D, sem sair do celular. Aproveite, ele está disponível para Android e IOS!

No "ArtsExperiments", um aplicativo versão web, você também poderá visualizar os orbitais e as moléculas em 3D, além de calcular propriedades dos elementos da tabela periódica diretamente do seu navegador.

Com os aplicativos "Atoms Revealed" e "Molecular Constructor", você será um verdadeiro criador de moléculas. Desenhe, visualize geometrias e surpreenda-se com suas criações em 3D. Ambos são gratuitos para Android e IOS.

### **SINOPSE**

Aprender geometria molecular nunca foi tão fascinante! "Geometria Molecular" e "GeoMol" são ferramentas essenciais para compreender a distribuição dos átomos nas moléculas, disponíveis para Android e Windows.

Agora, adentre o universo da Realidade Aumentada com o "ModelAR". Explore estruturas químicas e interaja com moléculas virtuais no mundo real. É diversão e conhecimento em um único aplicativo, gratuito para Android.

E ainda tem mais! Com o "Periodic Table 3D", "QuimicAR" e "RApp Chemistry", você terá uma visão sem precedentes dos orbitais e moléculas em 3D, permitindo calcular propriedades dos elementos da tabela periódica. Todos gratuitos e disponíveis para Android.

Preparamos essa cartilha com carinho, visando tornar o aprendizado da Química e Inglês no 1º ano do Ensino Médio uma experiência intuitiva, envolvente e totalmente inovadora. Desvende os segredos do mundo molecular com a "Desvende a Química em 3D"!

Então, não perca tempo! Viva a emoção do conhecimento em 3D com a Realidade Aumentada. Baixe agora mesmo os aplicativos e mergulhe nessa jornada científica única!

Descubra, aprenda e divirta-se! A ciência nunca foi tão empolgante!

**Palavras-chave:** Química em 3D. Geometria molecular. Sólidos geométricos. Realidade aumentada. Ensino médio. Ligações entre Átomos. Aplicativos Inovadores. Visualização em 3D. Modelos Vsepr. AR atom visualizer. Armolvis. Atoms revealed. Molecular constructor. Geomol, Modeiar. Periodic table 3D. Quimicar. RApp chemistry, Artsexperiments. Versão web.

#### **Área do conhecimento**: Química

### **Apresentação**

Prezado(a) educador(a),

É com satisfação que apresentamos a você a cartilha de atividades/métodos para a utilização da Realidade Aumentada, com o objetivo de auxiliar na mediação dos assuntos relacionados a sólidos geométricos, geometria molecular e ligações entre átomos. Nossa proposta inclui a apresentação de 12 aplicativos que visam tornar a visualização das informações mais intuitiva e simples, facilitando assim a fixação dos conteúdos trabalhados em sala de aula com os alunos do 1º ano do Ensino Médio nas disciplinas de Química e Inglês.

Acreditamos que a prática dessa abordagem deva ser baseada na Atividade Investigativa, que estimula a autonomia do aluno, tornando-o um participante ativo e construtor do próprio conhecimento.

Para tornar a experiência ainda mais enriquecedora, o manual contém informações e orientações importantes para a realização das atividades. Contudo, encorajamos que você se sinta à vontade para adaptá-lo conforme as necessidades e dificuldades específicas que possam surgir ao longo do caminho.

Estamos entusiasmados com essa iniciativa e esperamos que essa ferramenta seja uma valiosa aliada em sua prática educacional.

Parabéns pela iniciativa e boa aula!

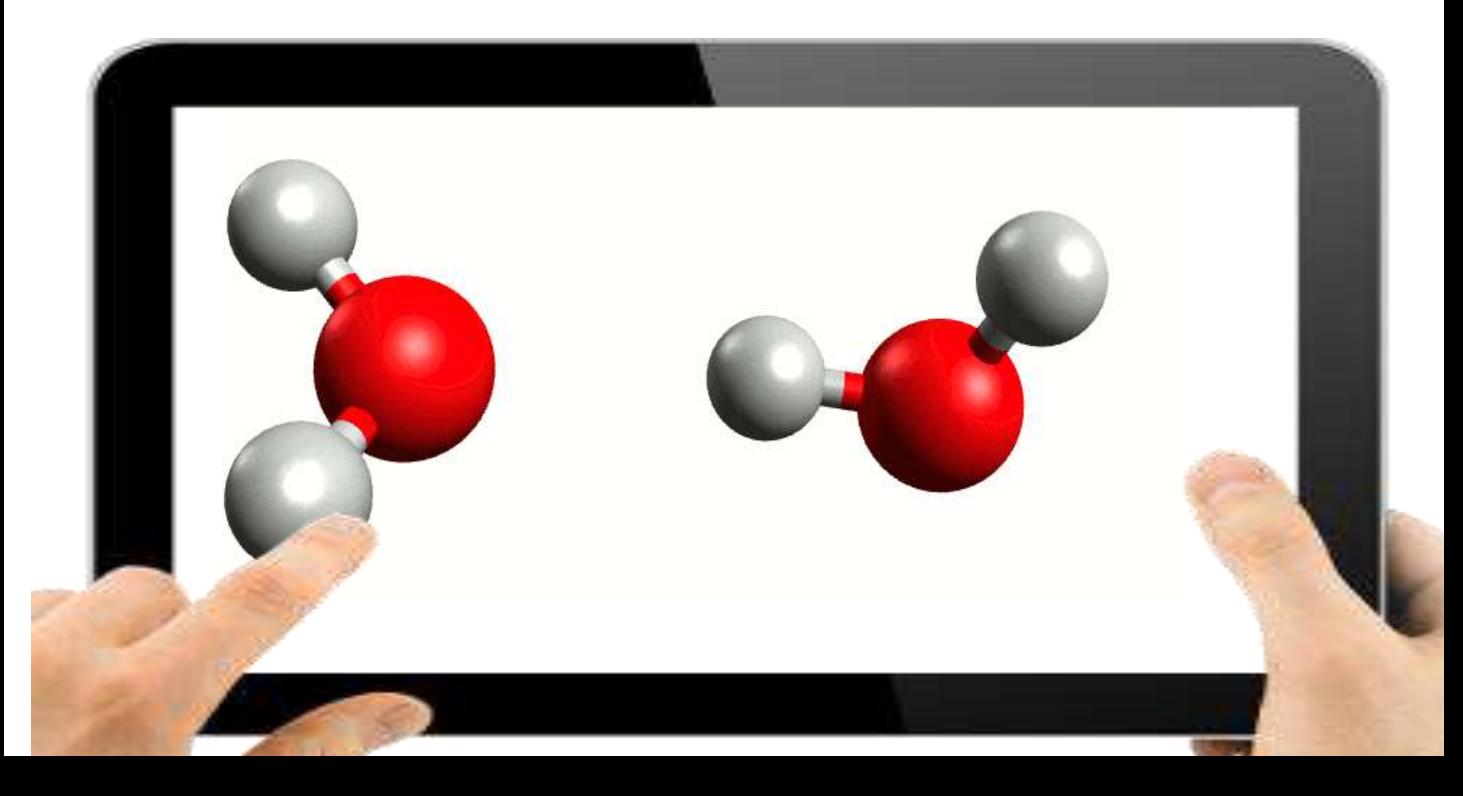

## **SUMÁRIO**

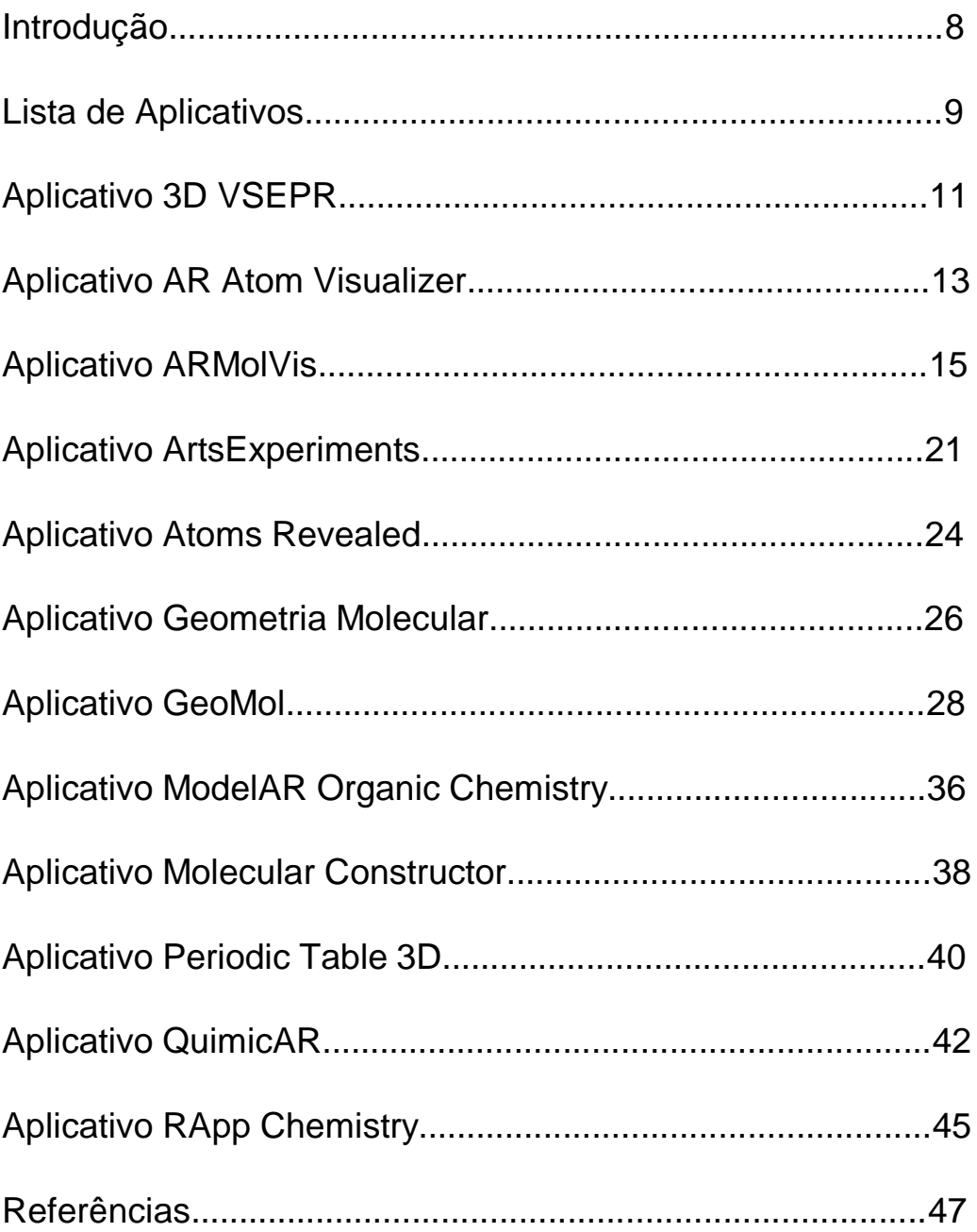

#### **Introdução**

Segundo Braga (2001), a realidade virtual deve ser reconhecida como um instrumento grandioso no auxílio à aprendizagem dos alunos, devido às falhas existentes nos métodos tradicionais, pois é um sistema fechado pois não incentiva a descobrir de forma explorativa como construir o saber de maneira duradoura, garantindo uma análise mais próxima do que ocorre, desenvolvendo o trabalho de acordo com a aptidão própria do indivíduo e, portanto, gerando maior motivação aos discentes.

Contudo, já é possível observar que a aprendizagem intermediada pela tecnologia possibilita um maior comprometimento, responsabilidade e autonomia do educando sobre a sua aprendizagem. Ambientes de experimento virtual, tais como a Realidade Aumentada (R.A), podem ajudar os docentes e estudantes na melhoria do processo de ensino e aprendizagem, fomentando à pesquisa por meio da interação com a multimídia, aumentando a motivação, a eficácia educacional e o desempenho dos discentes.

O ensino de conceitos abstratos da Química, por exemplo, é um desafio pela dificuldade que apresenta, e nesse sentido, a realidade aumentada (R.A) oferece maior motivação ao apresentar imagens animadas em 2D e 3D e prometendo grandes resultados, principalmente, por ser uma tecnologia inovadora atrelada à realidade virtual (VR), a qual consiste na imposição de objetos digitais ao mundo real, fazendo uso de softwares e dispositivos móveis que conseguem ler e exteriorizar figuras ou imagens no ambiente real.

Apesar de incorporar a maioria das práticas editoriais no contexto brasileiro, esta cartilha não necessariamente adere às normas das instituições reguladoras, pois encara a edição como um ato criativo que deve dialogar com a diversidade de linguagens e as particularidades de cada obra publicada (HARDT; NEGRI, 2014).

## **Lista de Aplicativos**

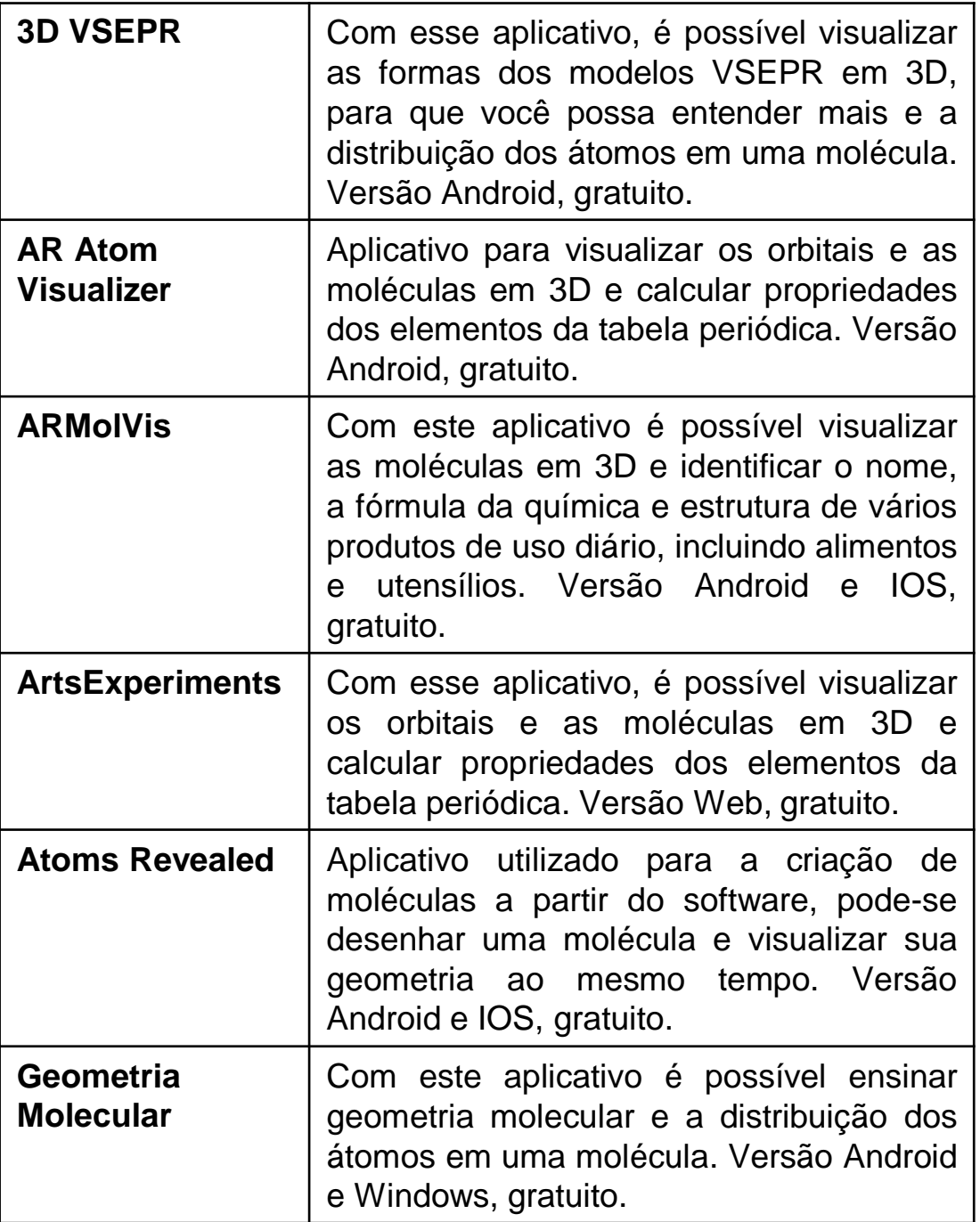

## **Lista de Aplicativos**

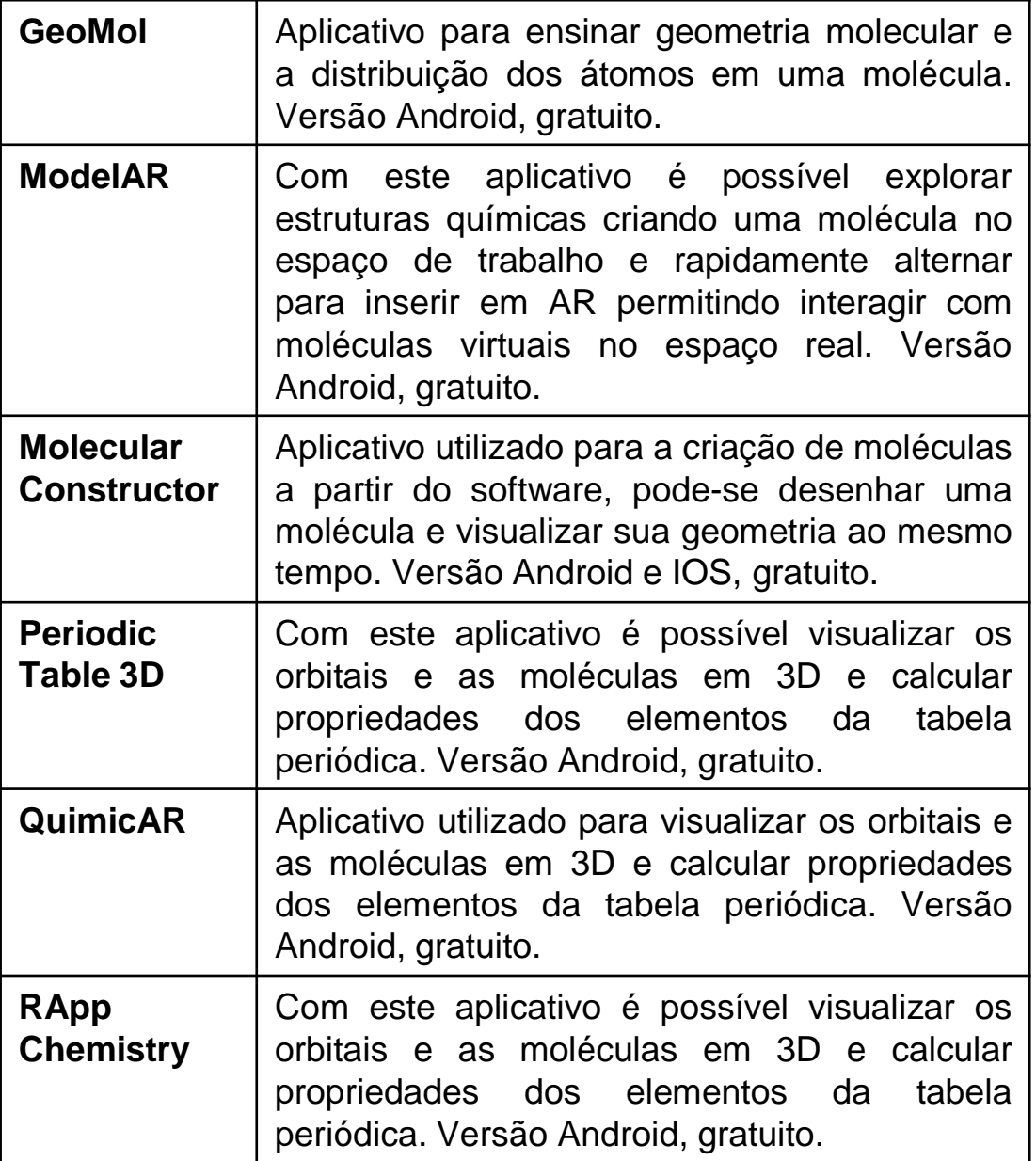

### **Aplicativo 3D VSEPR**

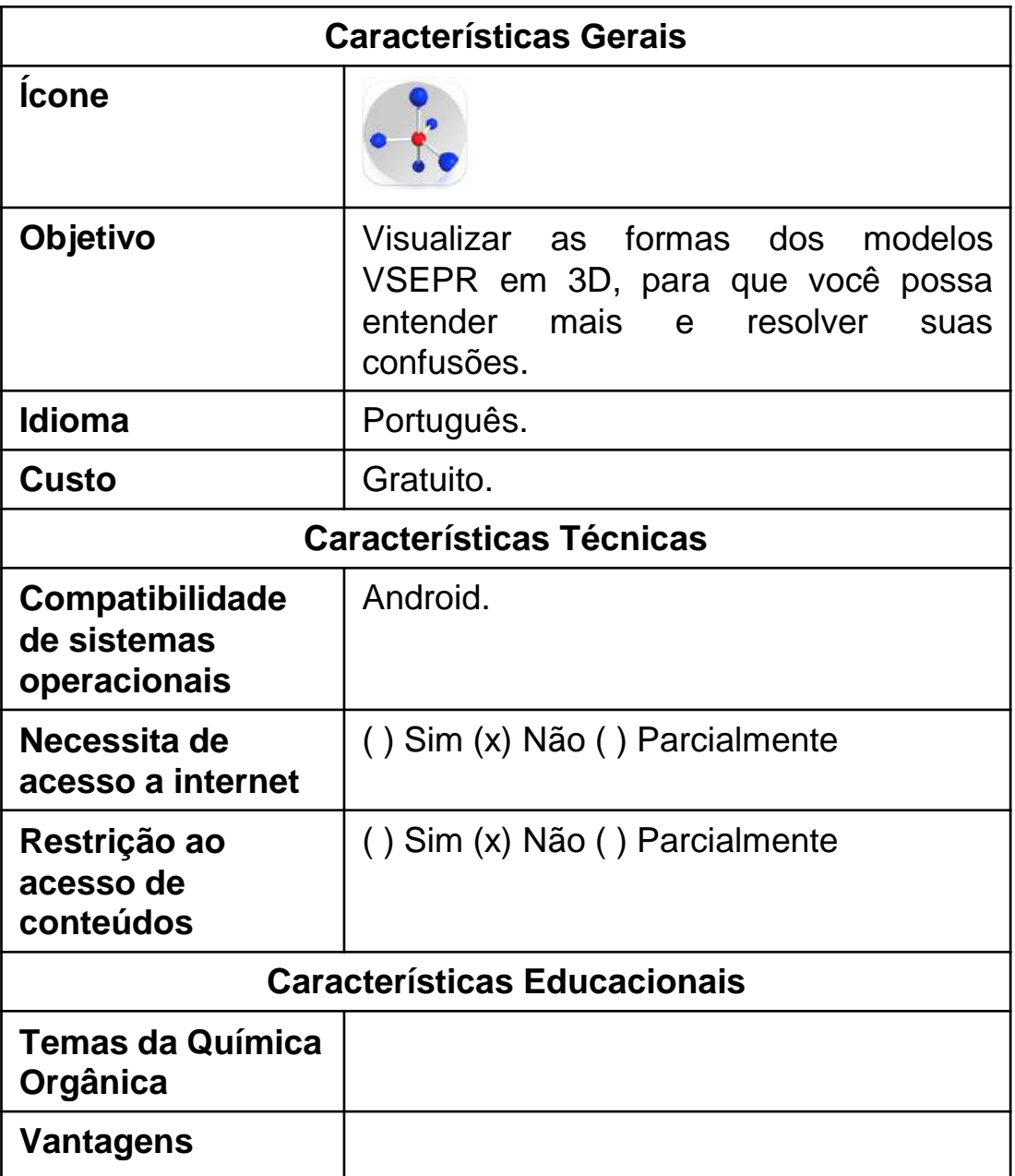

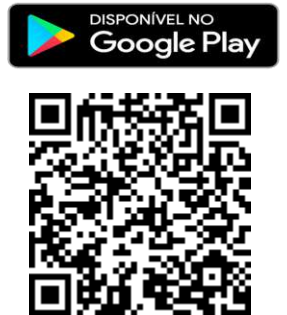

### **Aplicativo 3D VSEPR**

**1º Passo:** Entrar no

[https://play.google.com/store/apps/details?id=com.enteriosoft.vse](https://play.google.com/store/apps/details?id=com.enteriosoft.vsepr&hl=pt_BR&gl=US) [pr&hl=pt\\_BR&gl=US](https://play.google.com/store/apps/details?id=com.enteriosoft.vsepr&hl=pt_BR&gl=US)

utilizando o navegador do celular. Ou APONTAR a câmera do celular para o código **QR**, a seguir:

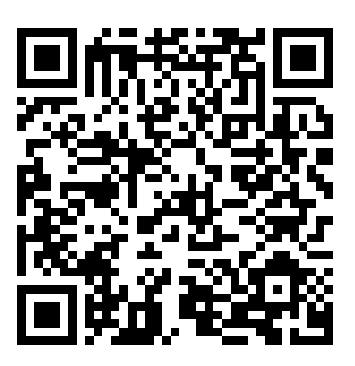

**2º** CLICAR nas setas laterais para fazer a demonstração em 3D.

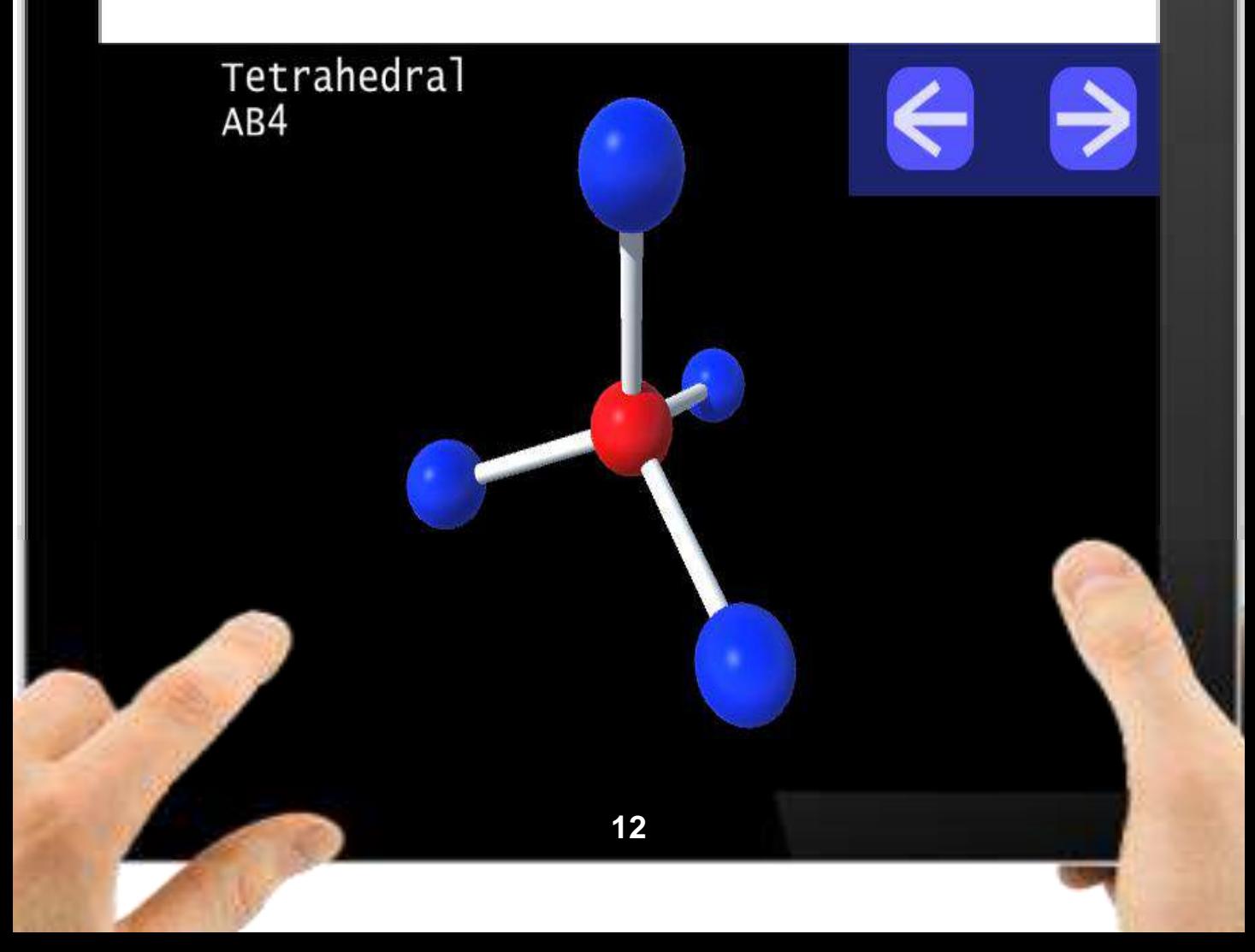

### **Aplicativo AR Atom Visualizer**

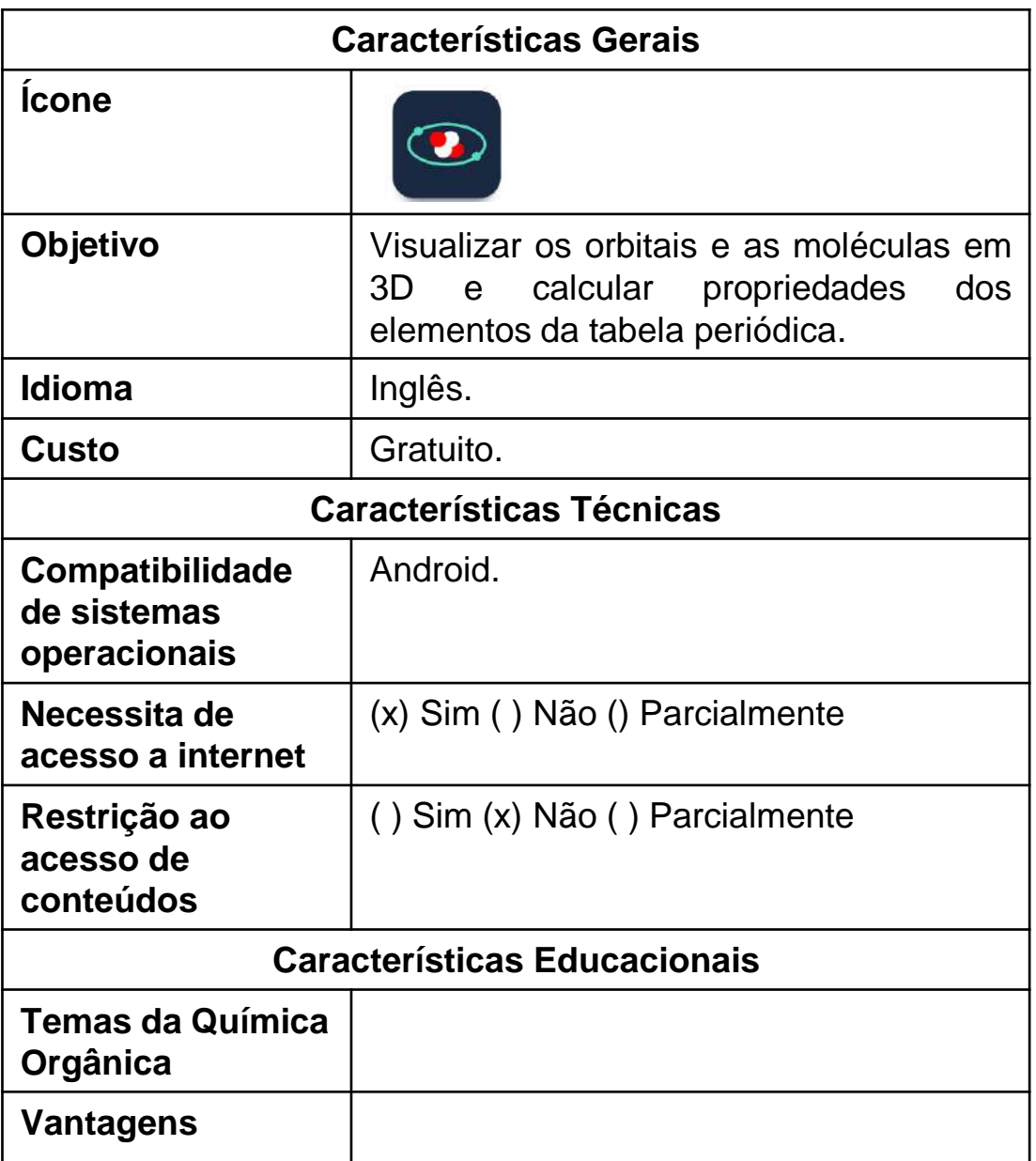

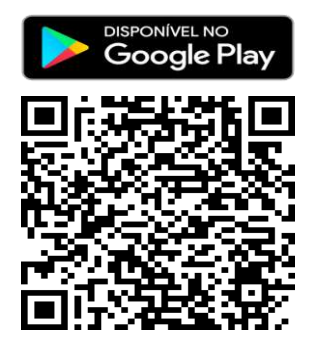

### **Aplicativo AR Atom Visualizer**

#### **1º Passo:** Entrar no site

[https://play.google.com/store/apps/details?id=com.signalgarden.at](https://play.google.com/store/apps/details?id=com.signalgarden.atomvisualizer&hl=PT&gl=BR) [omvisualizer&hl=PT&gl=BR](https://play.google.com/store/apps/details?id=com.signalgarden.atomvisualizer&hl=PT&gl=BR) utilizando o navegador do celular. Ou APONTAR a câmera do celular para o código **QR**, a seguir:

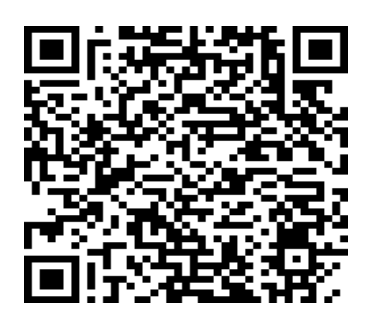

**2º** CLICAR em qualquer elemento da tabela periódica que queira fazer a demonstração em 3D e arrastar para o ambiente.

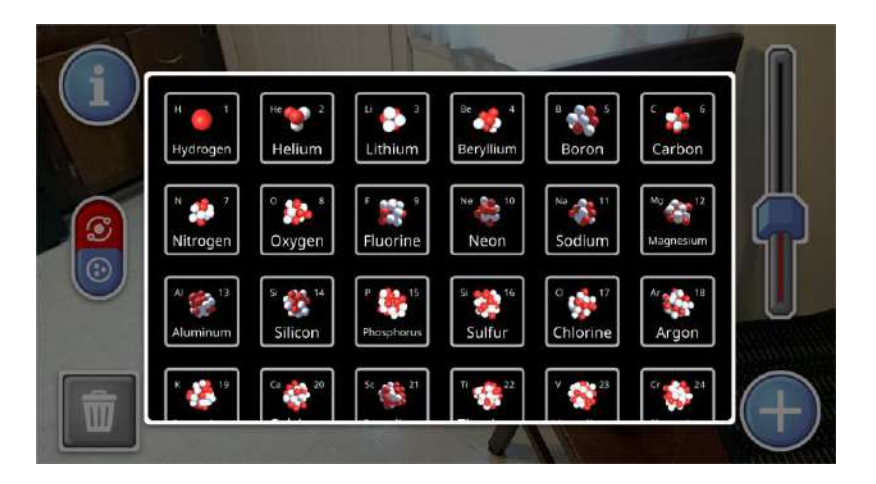

**3º** Nesse momento, o elemento químico selecionado APARECERÁ NO ESPAÇO ou ambiente selecionado pelo aluno na sala de aula.

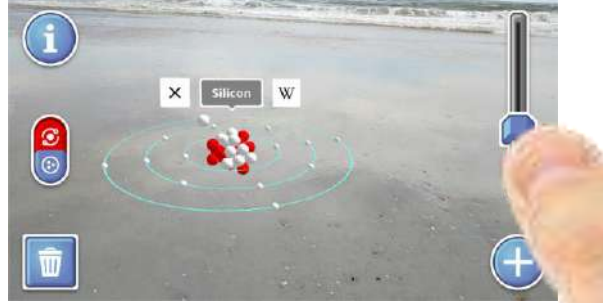

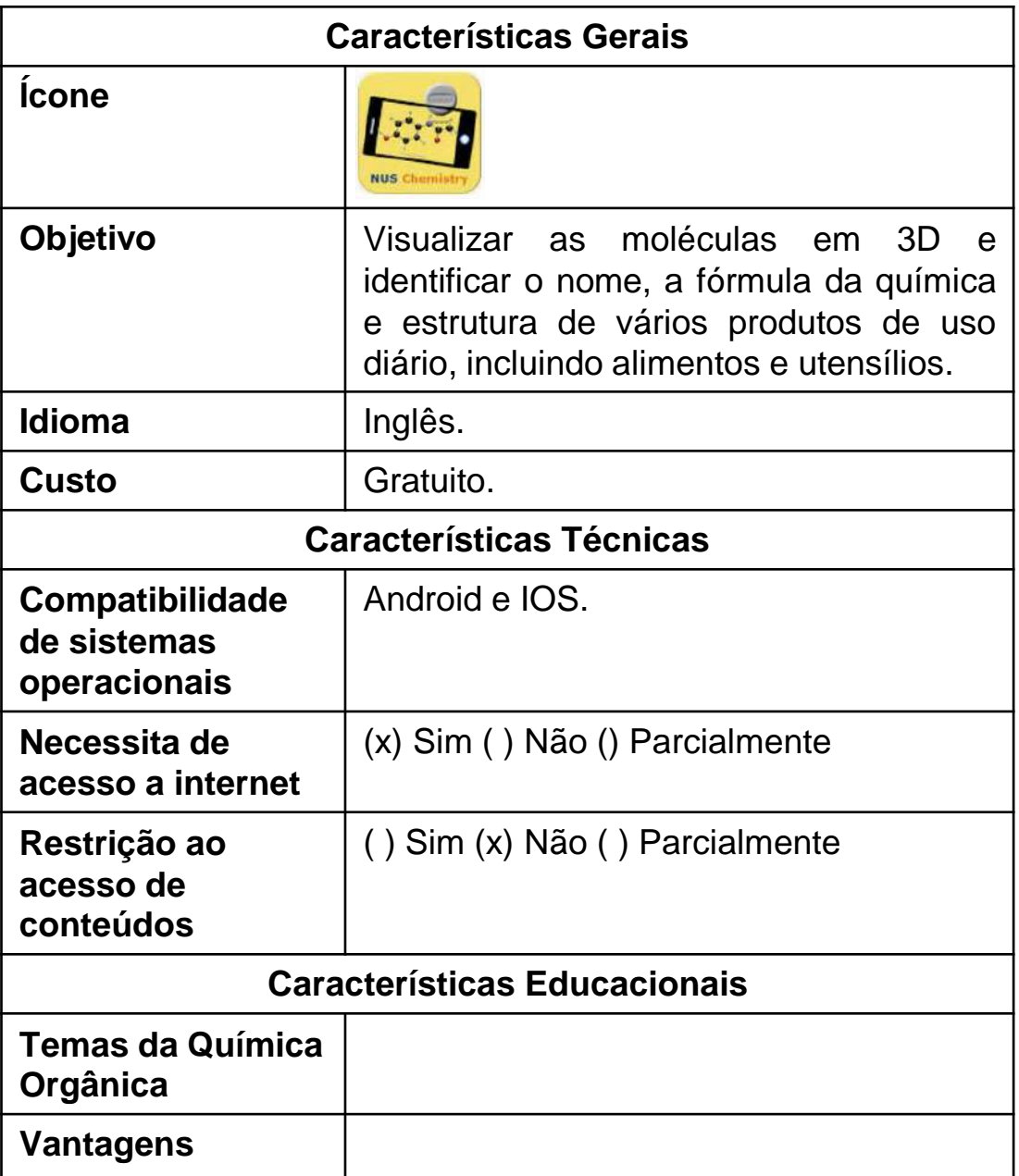

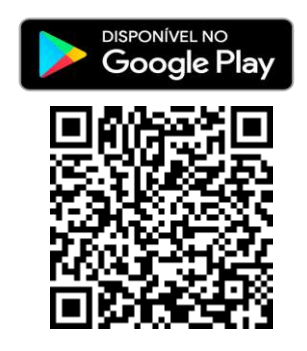

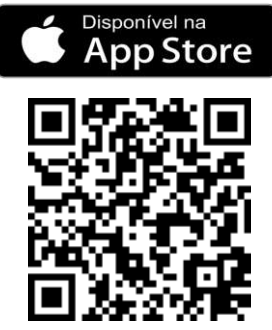

**1º Passo:** Entrar no site

[https://play.google.com/store/apps/details?id=nus.cc.mobile.armo](https://play.google.com/store/apps/details?id=nus.cc.mobile.armolvis&hl=pt_BR&gl=US) [lvis&hl=pt\\_BR&gl=US](https://play.google.com/store/apps/details?id=nus.cc.mobile.armolvis&hl=pt_BR&gl=US) utilizando o navegador do celular. Ou APONTAR a câmera do celular para o código **QR**, a seguir:

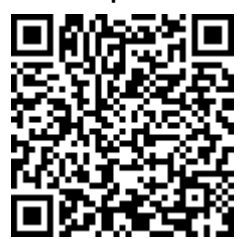

**2º** APONTAR a câmera do celular para a figura marcador.

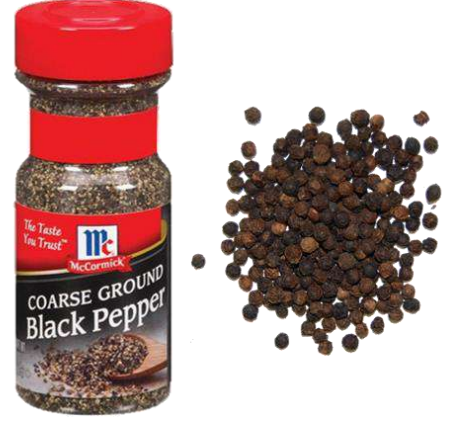

Pepper

**3º** Nesse momento, o elemento químico selecionado APARECERÁ NO ESPAÇO ou ambiente selecionado pelo aluno na sala de aula.

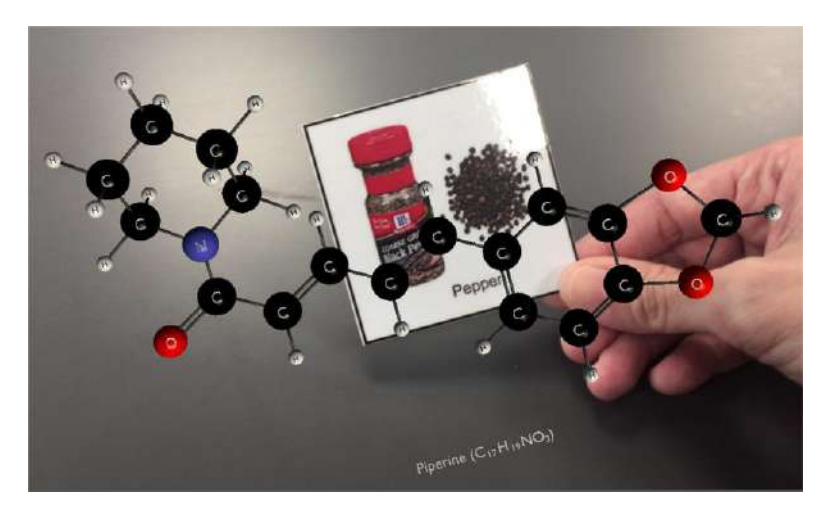

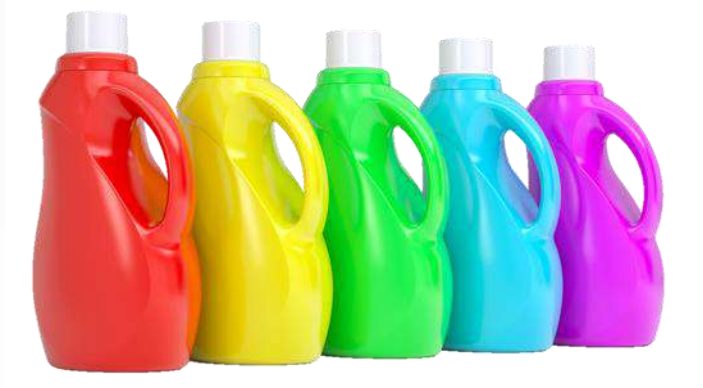

Detergent

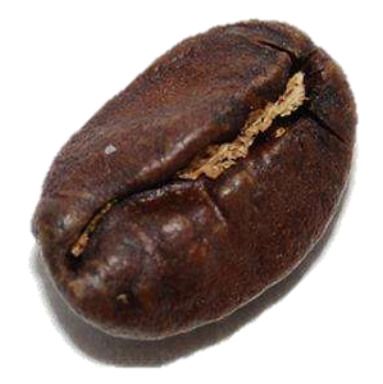

**Coffee Bean** 

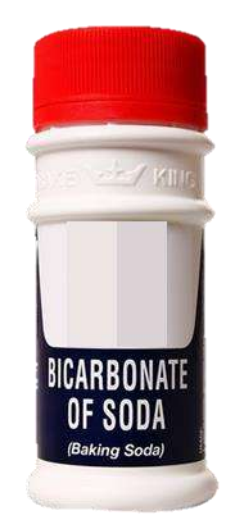

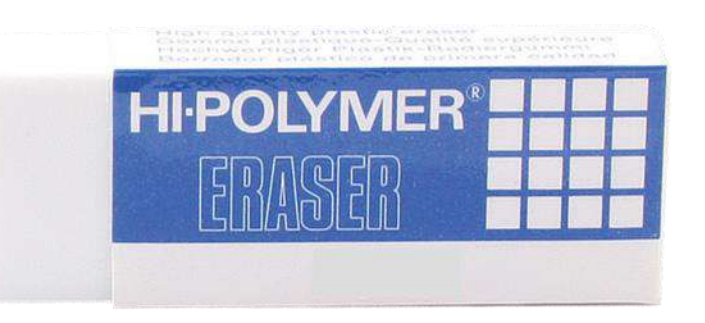

**Eraser** 

#### **Baking Soda**

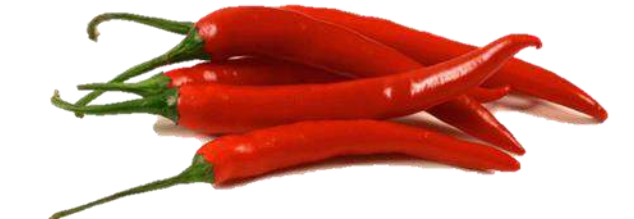

**Chilli Peppers** 

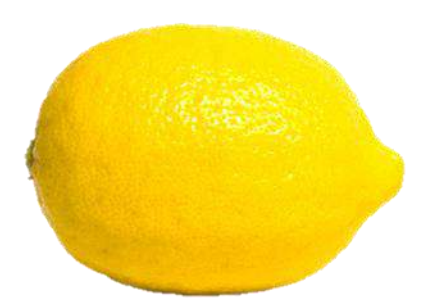

Lemon

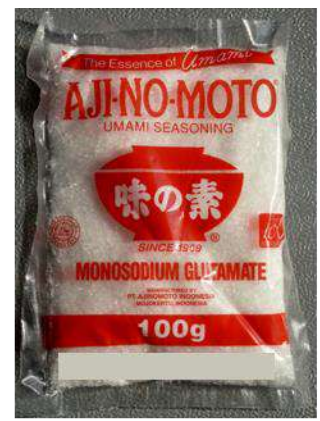

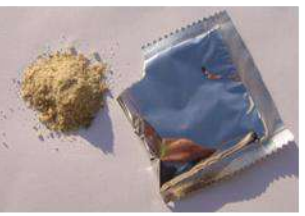

#### Monosodium Glutamate  $(MSG)$

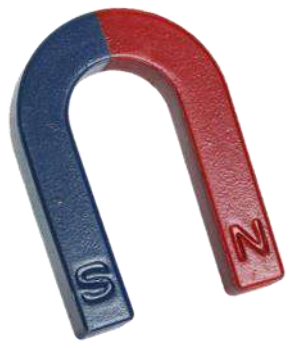

Magnet

**18**

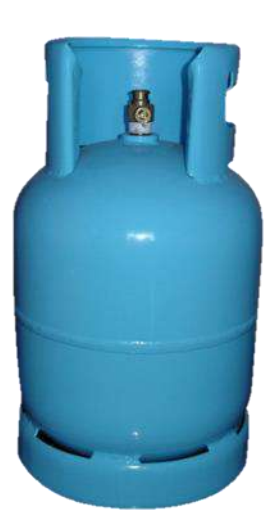

#### Liquid Petroleum Gas  $(LPG)$

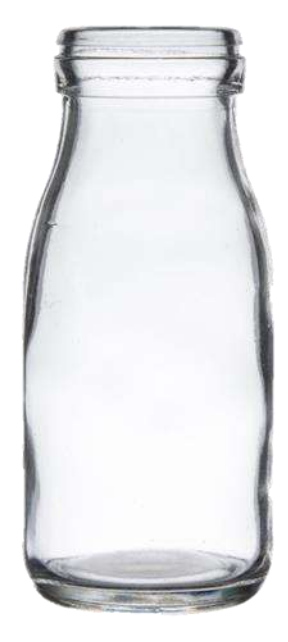

Glass

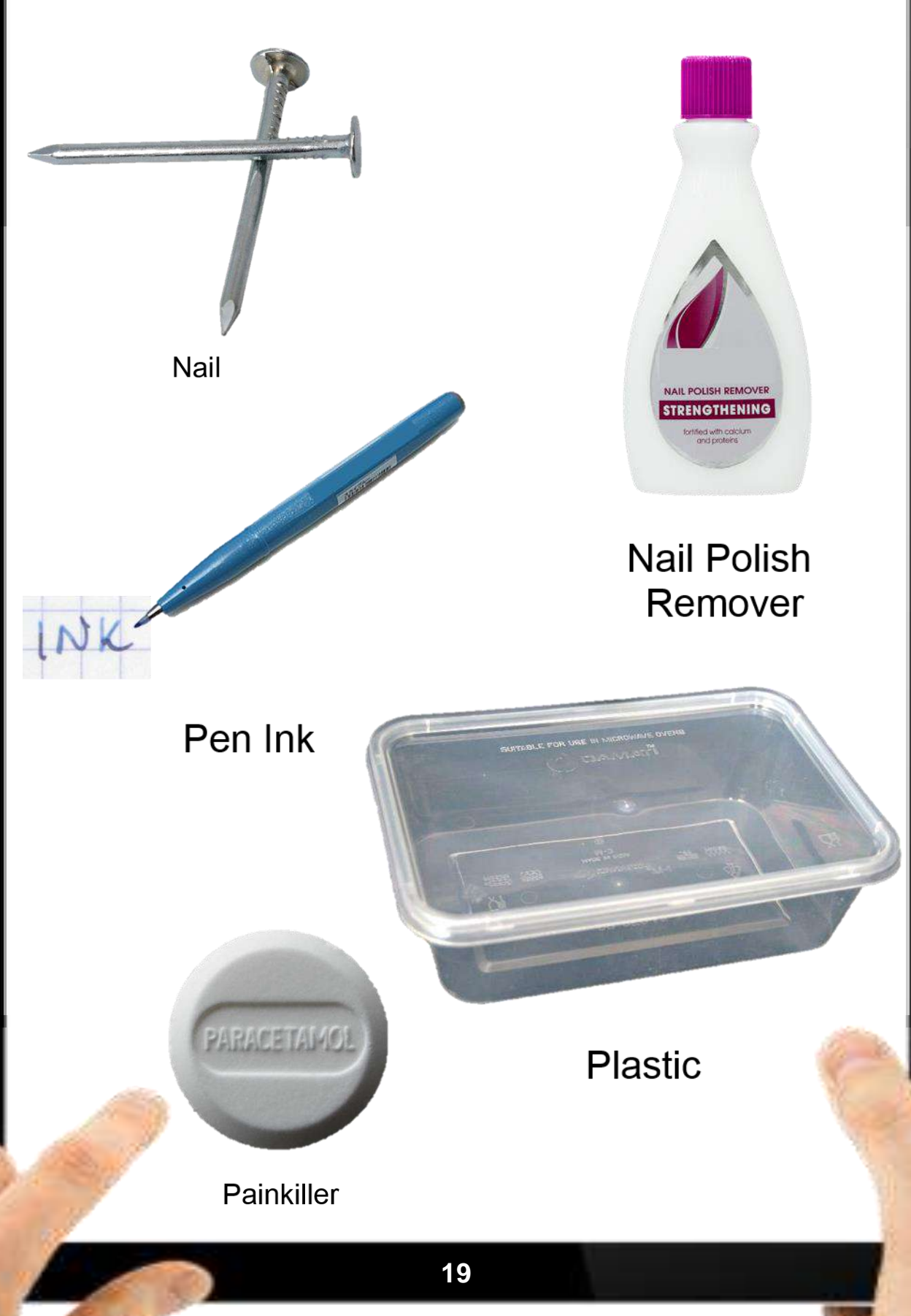

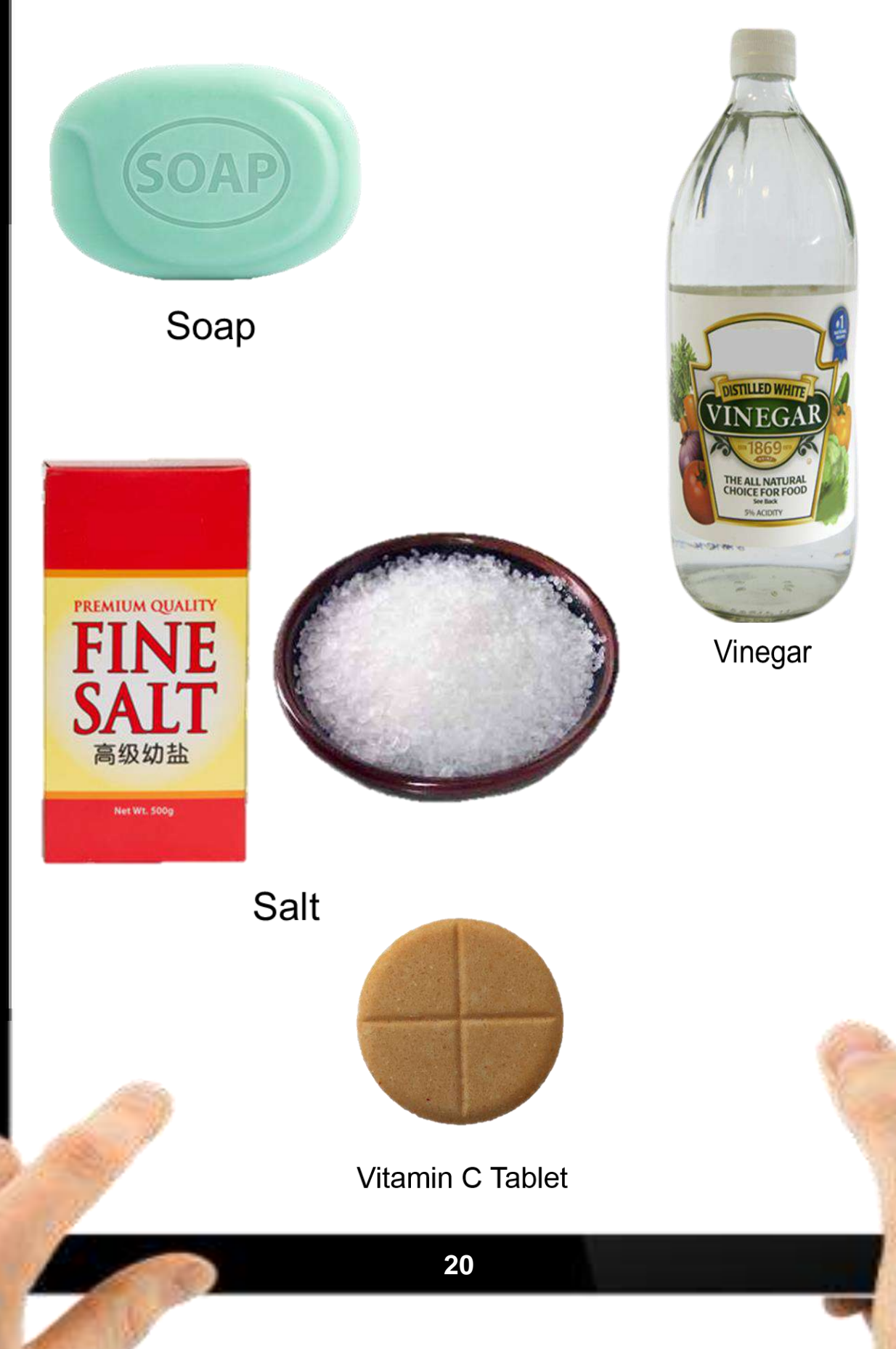

#### **Aplicativo ArtsExperiments**

Este aplicativo do Google é uma tabela periódica de elementos, o qual faz a representação dos elementos químicos e permite selecionar todos os grupos (metalóides, gases nobres etc.) clicando em qualquer elemento químico da tabela, ademais de mostrar todos os detalhes do elemento, tais como: massa atômica, densidade, ano de descoberta, explicação, etc.

O aplicativo é divertido para usar, uma vez que a estrutura atômica aparece em movimento e em 3D; você consegue arrastar e mover com o mouse para observar os elétrons em suas órbitas, bem como os prótons e nêutrons no núcleo. Embora se saiba que essa representação no estilo "mini Sistema Solar" não é uma das melhores para entender como os átomos e sua estrutura subatômica realmente se parecem, também é a mais fácil de visualizar e alguns de seus aspectos são tão práticos quanto clássicos.

Traz a possibilidade de brincar com as estruturas em 3D e de conceber vídeos de RA para uma aplicação didática.

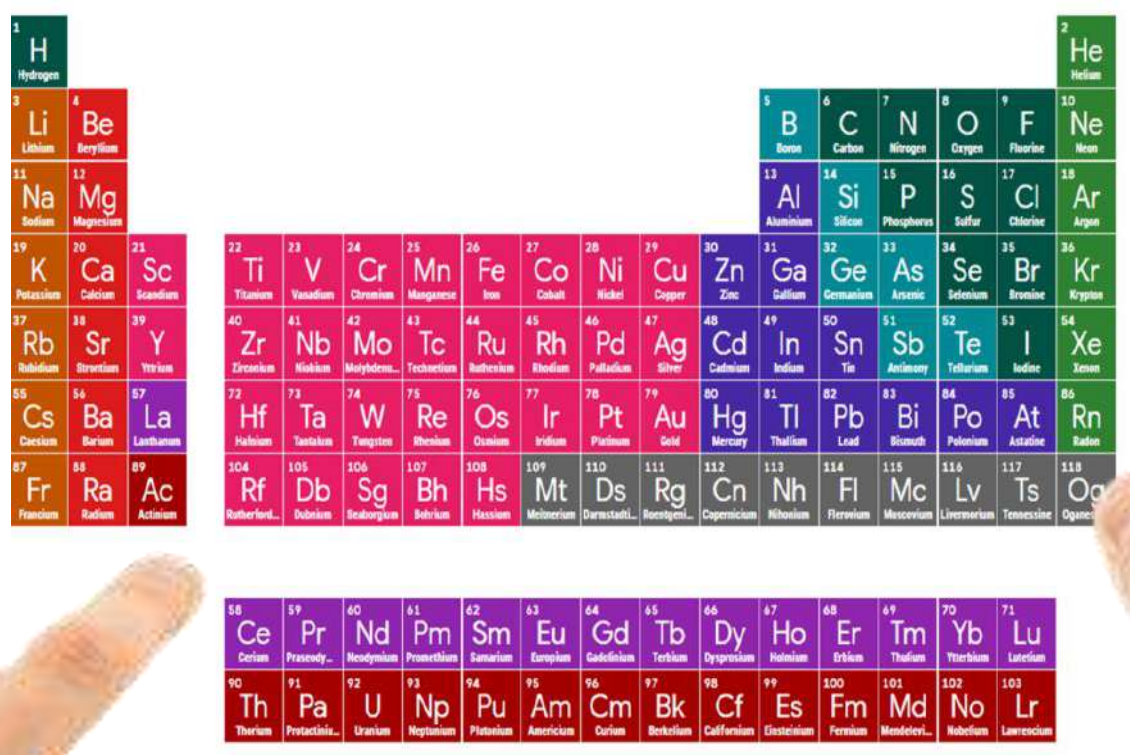

### **Aplicativo ArtsExperiments**

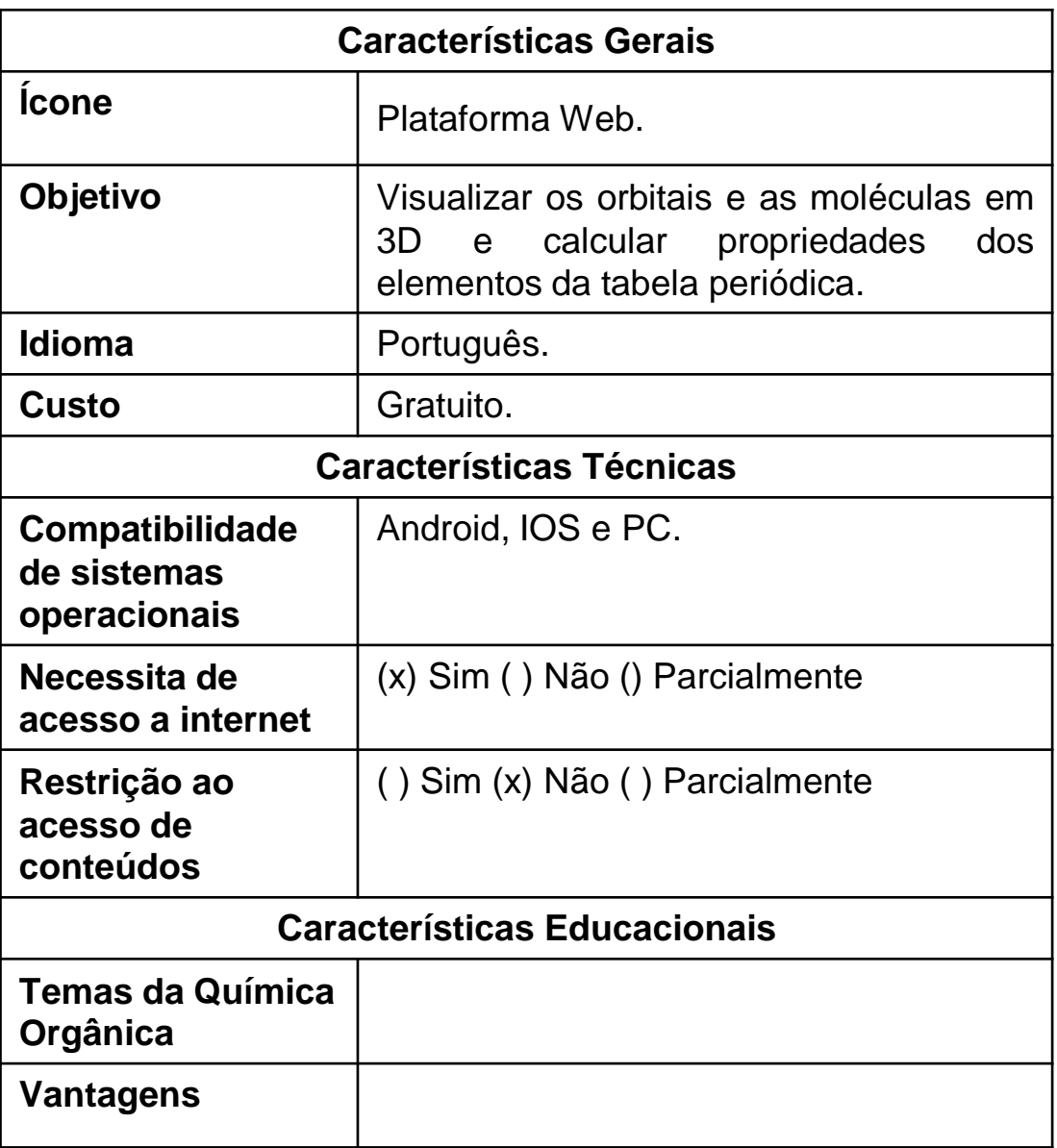

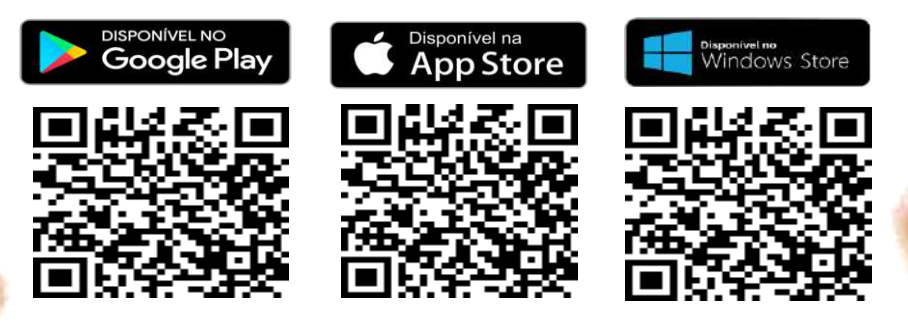

### **Aplicativo ArtsExperiments**

**1º Passo:** Entrar no site [https://artsexperiments.withgoogle.com/pe](https://artsexperiments.withgoogle.com/periodic-table/) [riodic-table/](https://artsexperiments.withgoogle.com/periodic-table/) utilizando o navegador do celular. Ou APONTAR a câmera do celular para o código **QR**, a seguir:

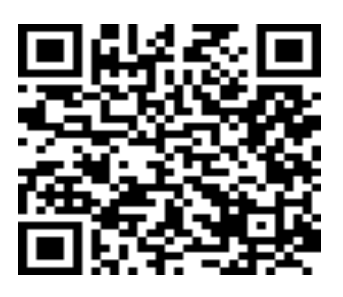

**2º** CLICAR em qualquer elemento da tabela periódica que queira fazer a demonstração em 3D.

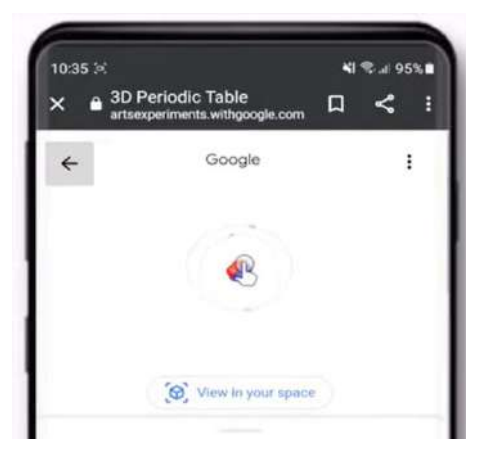

**3º** Ao CLICAR no elemento químico que deseja aplicar a realidade aumentada, CLICAR no botão **"VIEW IN YOUR SPACE"**

**4º** Nesse momento, o elemento químico selecionado APARECERÁ NO ESPAÇO ou ambiente selecionado pelo aluno na sala de aula.

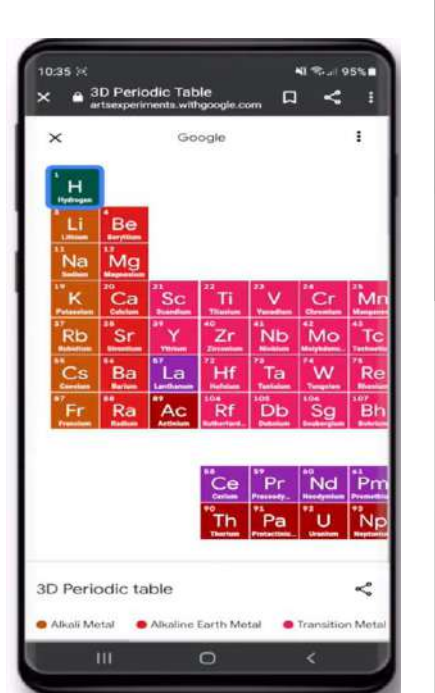

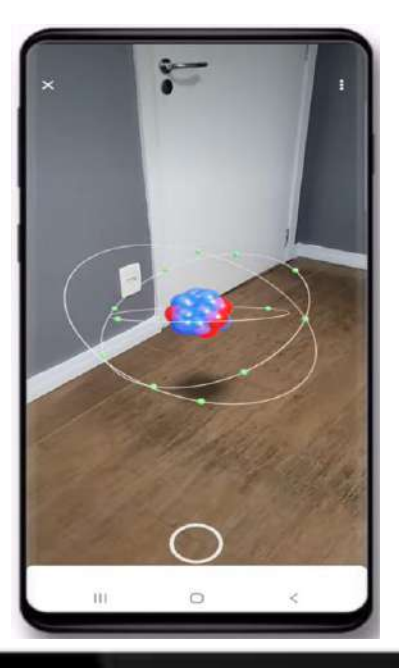

### **Aplicativo Atoms Revealed**

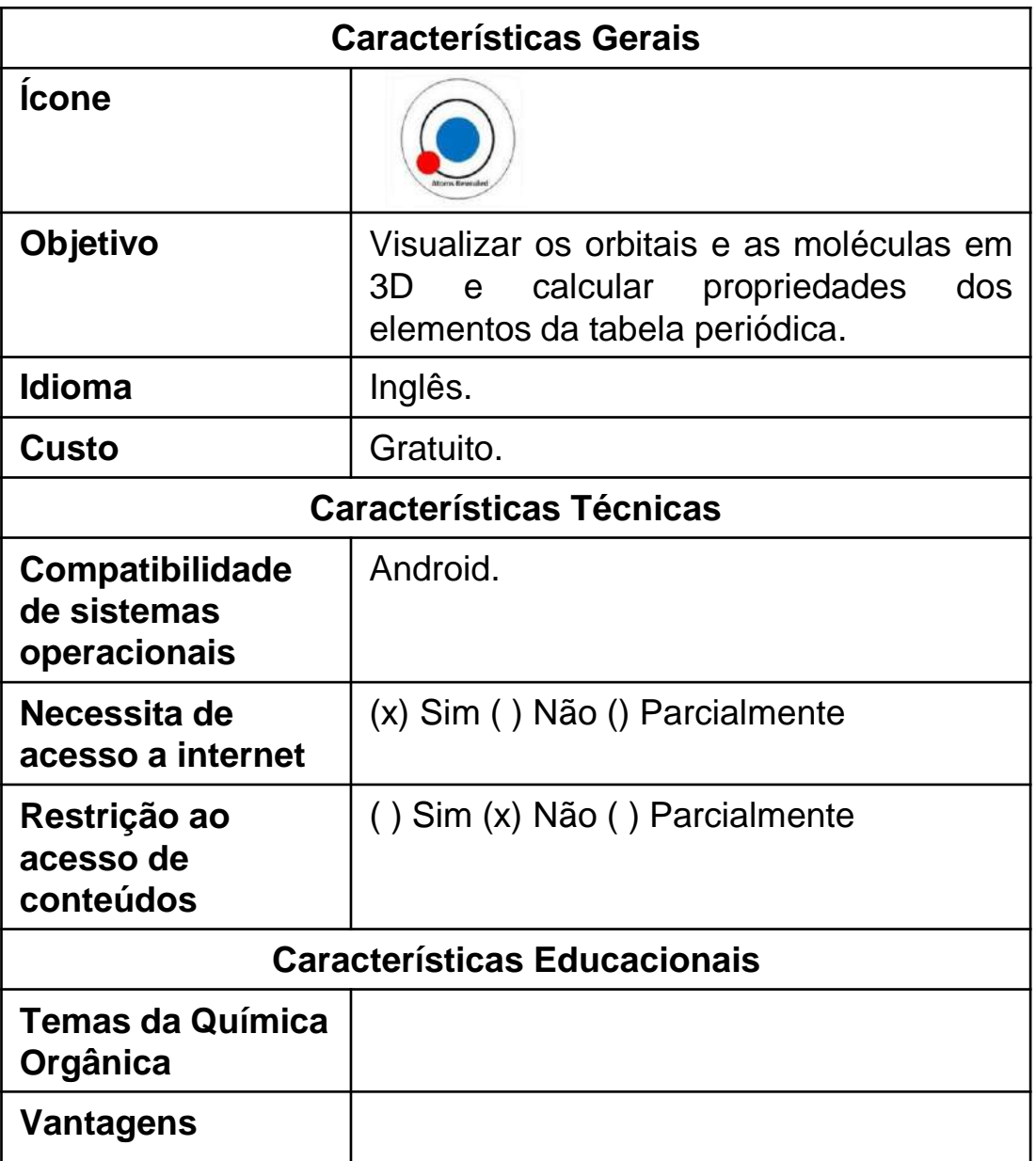

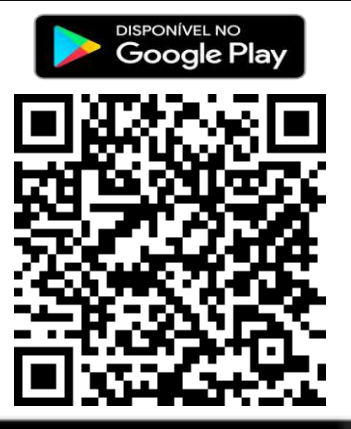

#### **Aplicativo Atoms Revealed**

**1º Passo:** Entrar no site [https://apkpure.com/atoms](https://apkpure.com/atoms-revealed/com.Tradium.AtomsRevealed/download)[revealed/com.Tradium.AtomsRevealed/download](https://apkpure.com/atoms-revealed/com.Tradium.AtomsRevealed/download) utilizando o navegador do celular. Ou APONTAR a câmera do celular para o código **QR**, a seguir:

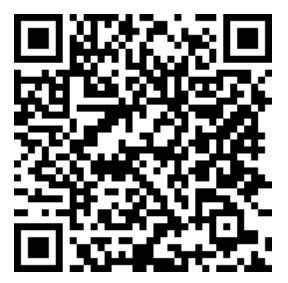

**2º** APONTAR a câmera do celular para a figura marcador.

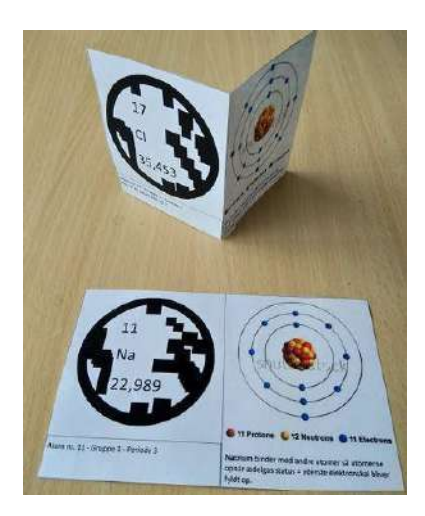

**3º** Nesse momento, o elemento químico selecionado APARECERÁ NO ESPAÇO ou ambiente selecionado pelo aluno na sala de aula.

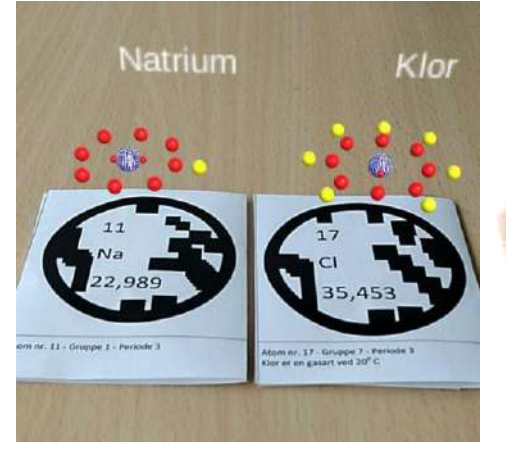

### **Aplicativo Geometria Molecular**

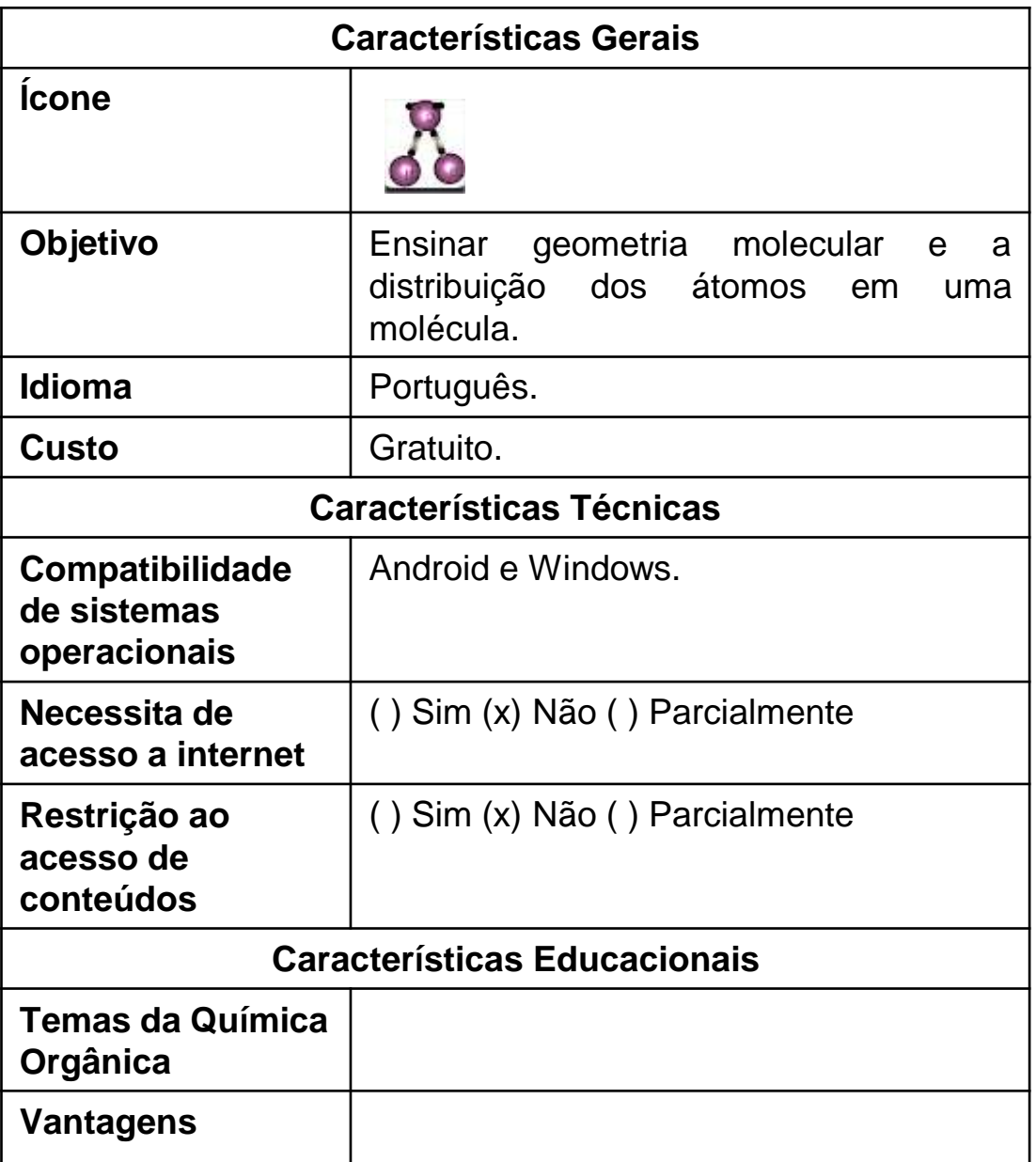

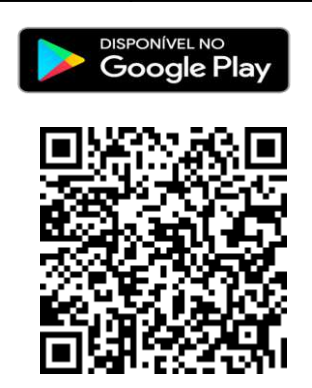

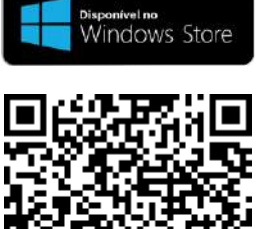

#### **Aplicativo Geometria Molecular**

#### **1º Passo:** Entrar no

[https://play.google.com/store/apps/details?id=com.ElissonMichae](https://play.google.com/store/apps/details?id=com.ElissonMichael.LigacoesCovalentes&hl=pt_BR&gl=US) [l.LigacoesCovalentes&hl=pt\\_BR&gl=US](https://play.google.com/store/apps/details?id=com.ElissonMichael.LigacoesCovalentes&hl=pt_BR&gl=US) utilizando o navegador do celular. Ou APONTAR a câmera do celular para o código **QR**, a seguir:

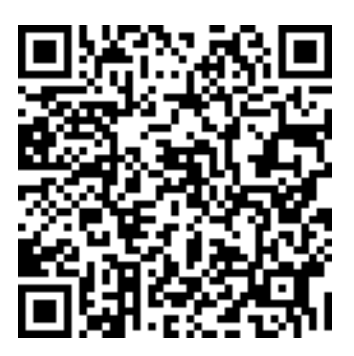

**2º** CLICAR em ADICIONAR para inserir o elemento químico que queira fazer a demonstração da molécula e visualização em 3D.

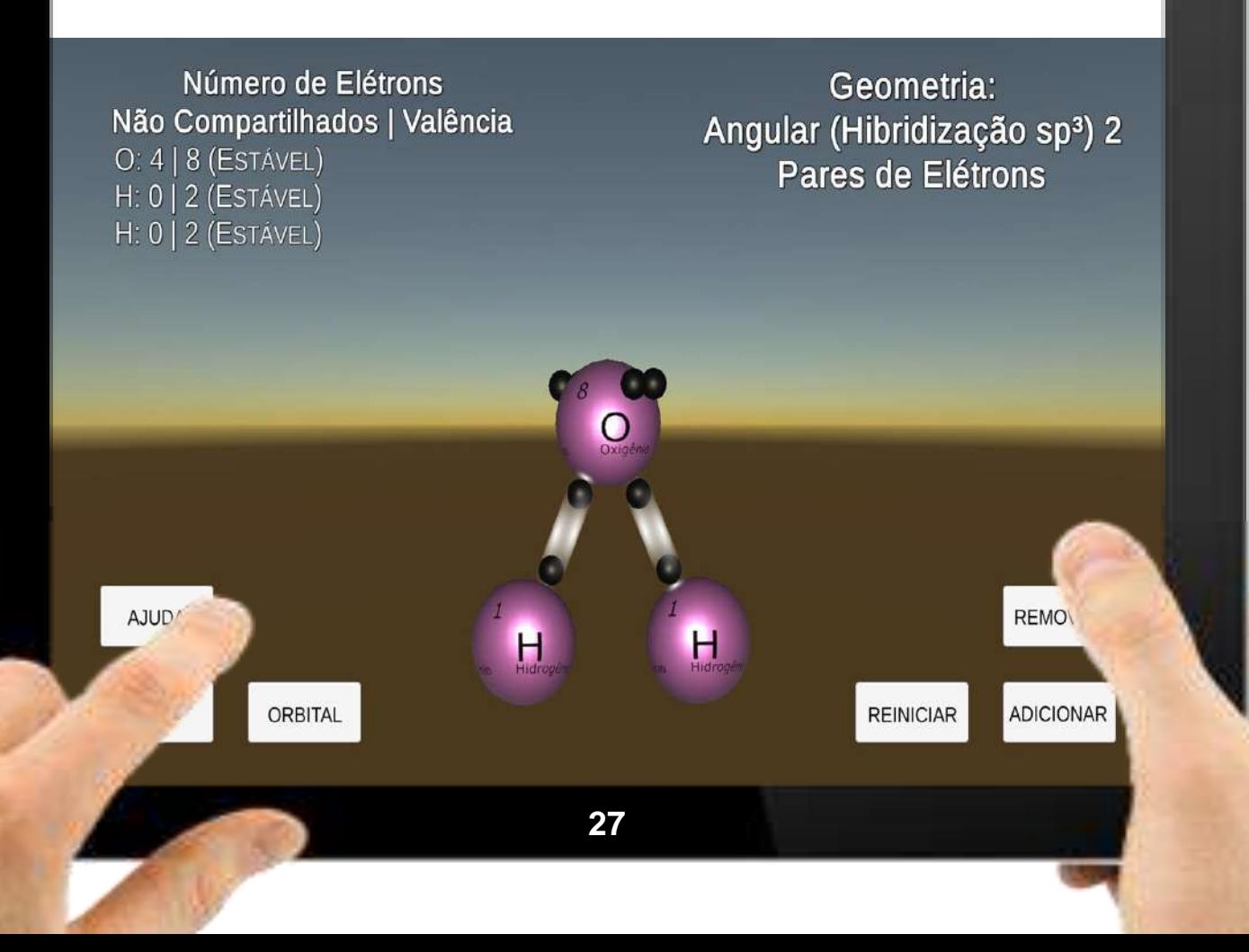

O GEMOL é o modelo de protótipo pensado para apoiar o docente de Química durante o processo de ensino e aprendizagem dos educandos no contexto educativo. Se trata de um aplicativo para trabalhar conceitos de Geometria molecular.

Essa disciplina possibilita a distribuição espacial dos átomos dentro de uma molécula e está dividida em cinco casos principais, dependendo da quantidade de átomos e da presença ou não de pares de elétrons livres presentes em cada molécula:

- ✔ **Geometria linear** moléculas com dois átomos não possuem elemento central. Com três átomos possuem elemento central sem o par de elétrons livres. **Ex.:** CO2;
- ✔ **Geometria angular** moléculas formadas com três átomos e o elemento central possui o par de elétrons livres. **Ex.:** H2O;
- ✔ **Geometria trigonal planar** moléculas formadas com quatro átomos sem par de elétrons livres no elemento central. **Ex.:** BF3;
- ✔ **Geometria piramidal** moléculas formadas com quatro átomos e com par de elétrons livres no elemento central. **Ex.:** NH3;
- ✔ **Geometria tetraédrica** moléculas formadas com cinco átomos e o elemento central não contém par de elétrons livres. **Ex.:** CH4

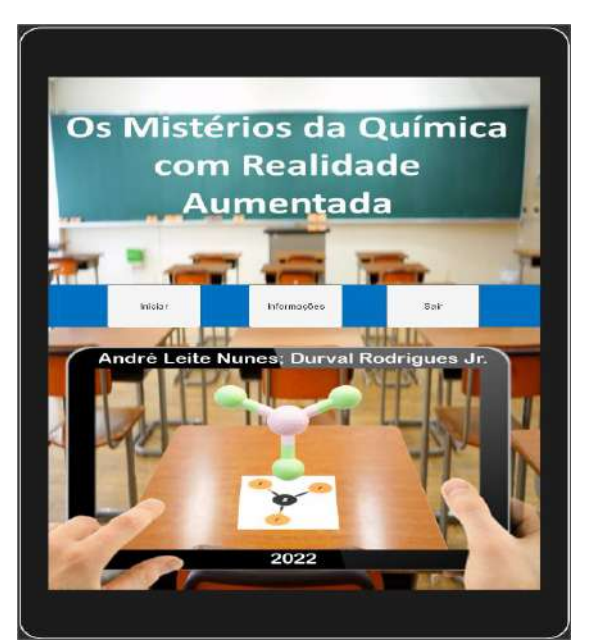

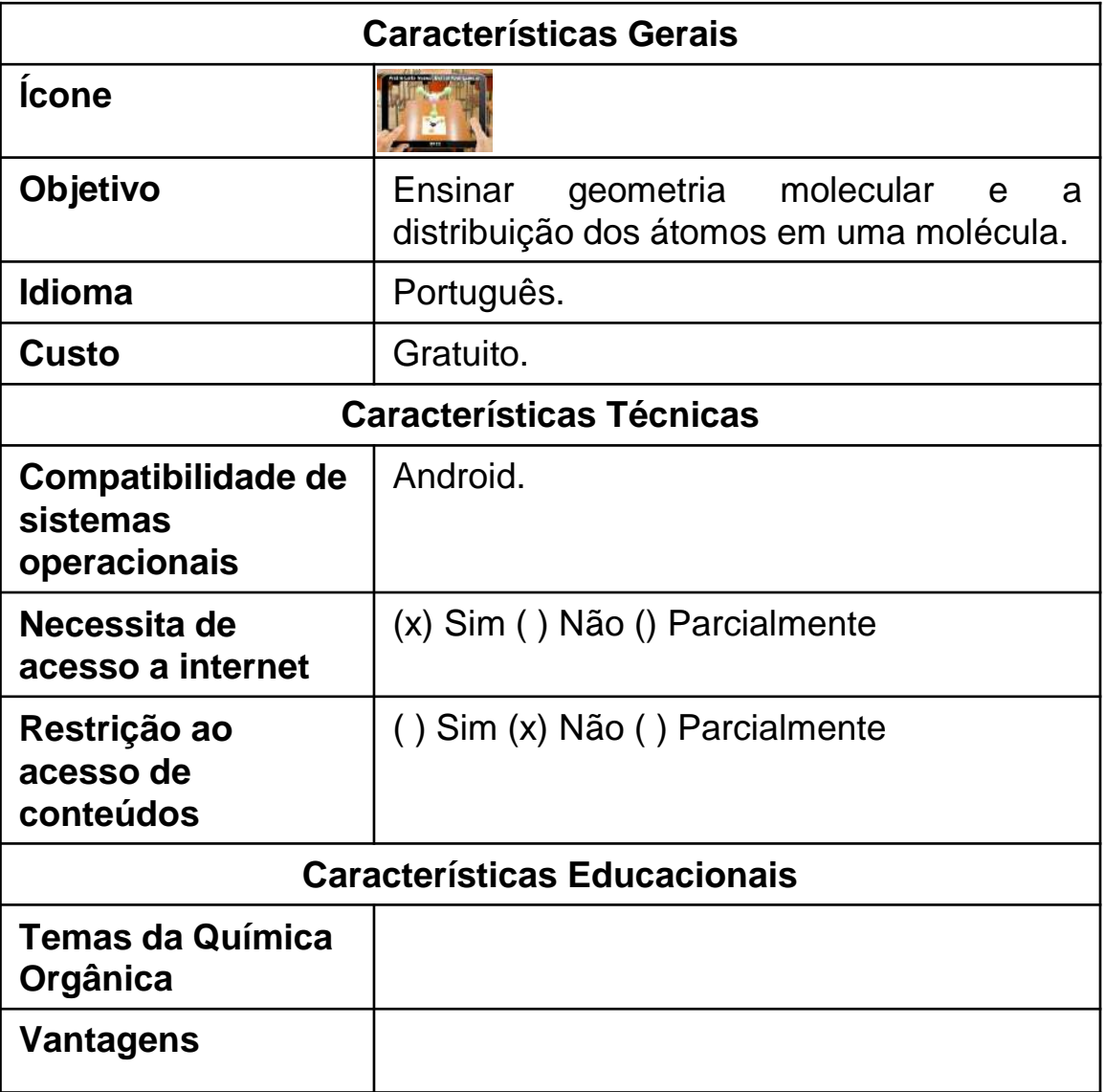

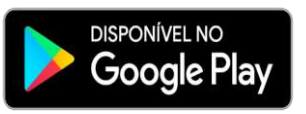

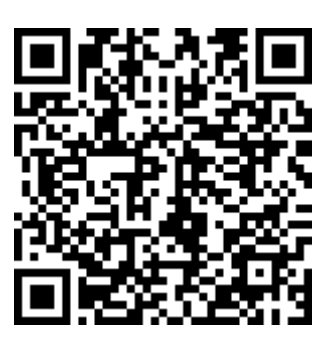

**1º** Entrar no site [https://docs.google.com/uc?expor](https://docs.google.com/uc?export=download&id=1-sdUwy16_bDZnL2xwsoTOyQtHSuQTTIe) [t=download&id=1](https://docs.google.com/uc?export=download&id=1-sdUwy16_bDZnL2xwsoTOyQtHSuQTTIe) [sdUwy16\\_bDZnL2xwsoTOyQtHSuQ](https://docs.google.com/uc?export=download&id=1-sdUwy16_bDZnL2xwsoTOyQtHSuQTTIe) [TTIe](https://docs.google.com/uc?export=download&id=1-sdUwy16_bDZnL2xwsoTOyQtHSuQTTIe), pelo navegador do celular. Ou APONTAR a câmera do celular para o CÓDIGO QR, abaixo:

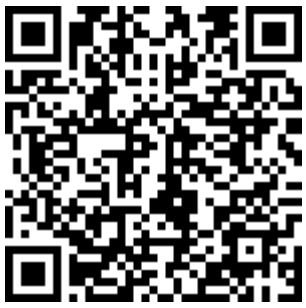

**2º** CLICAR no botão "INICIAR".

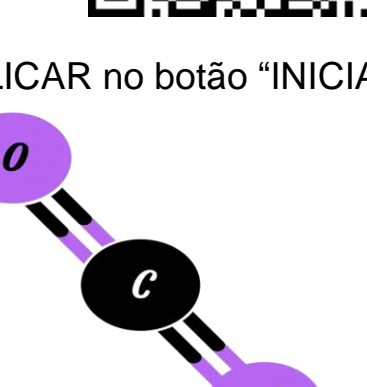

 $\boldsymbol{0}$ 

**3º** APONTAR a câmera do dispositivo para o símbolo do elemento químico CO2, ao lado, o qual é um exemplo de geometria linear.

Os Mistérios da Química com Realidade Aumentada

dré Leite Nunes; Durval Rodrigu

**4º** O elemento químico CO2 em 3D APARECERÁ no ambiente.

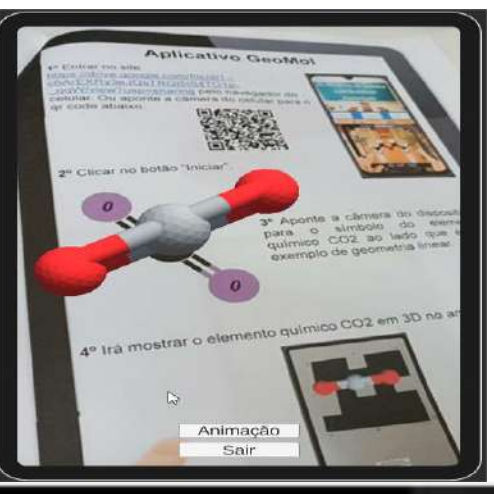

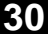

**5º** APONTAR a câmera do dispositivo para o símbolo do elemento químico H2, ao lado, o qual é um exemplo de geometria linear.

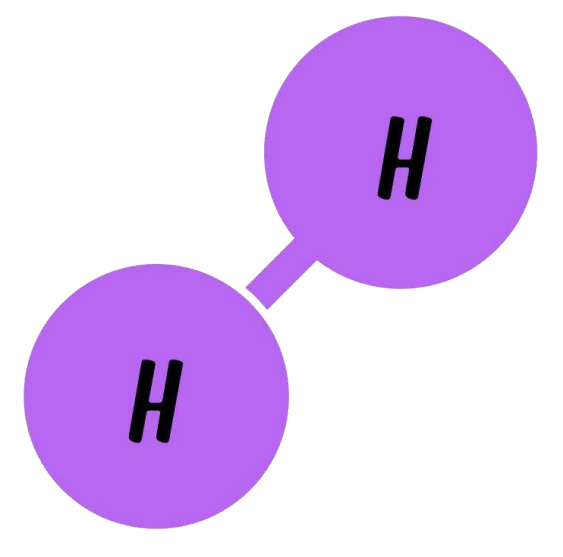

**6º** Irá mostrar o elemento químico H2 em 3D no ambiente.

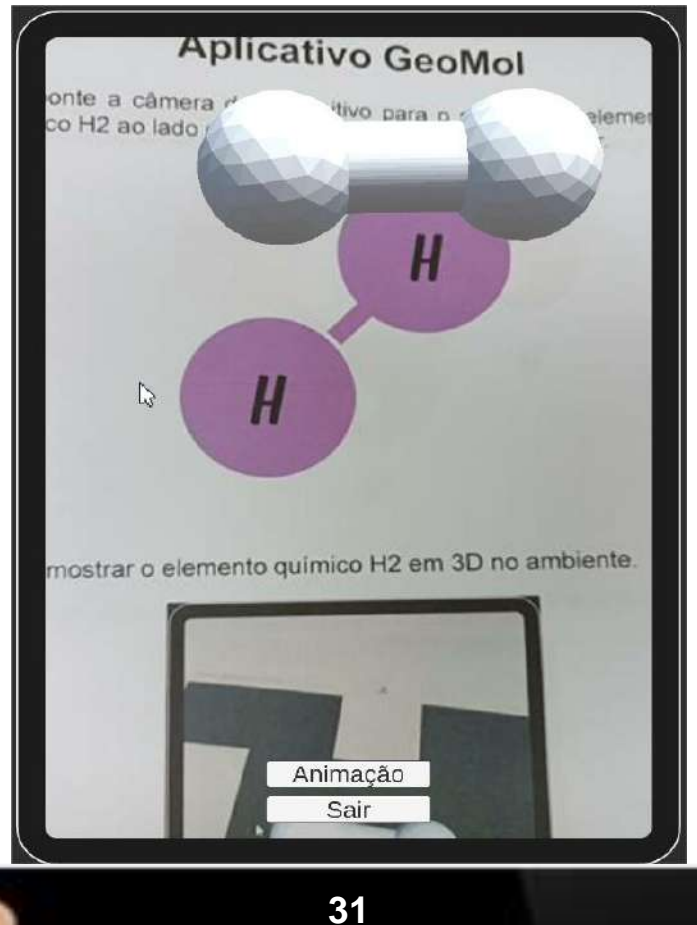

**7º** APONTAR a câmera do dispositivo para o símbolo do elemento químico H2O ao lado, o qual é um exemplo de geometria angular.

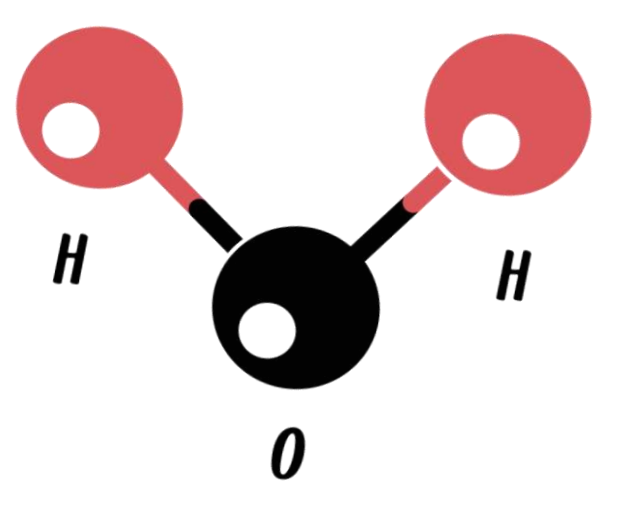

**8º** O elemento químico H2O em 3D APARECERÁ no ambiente.

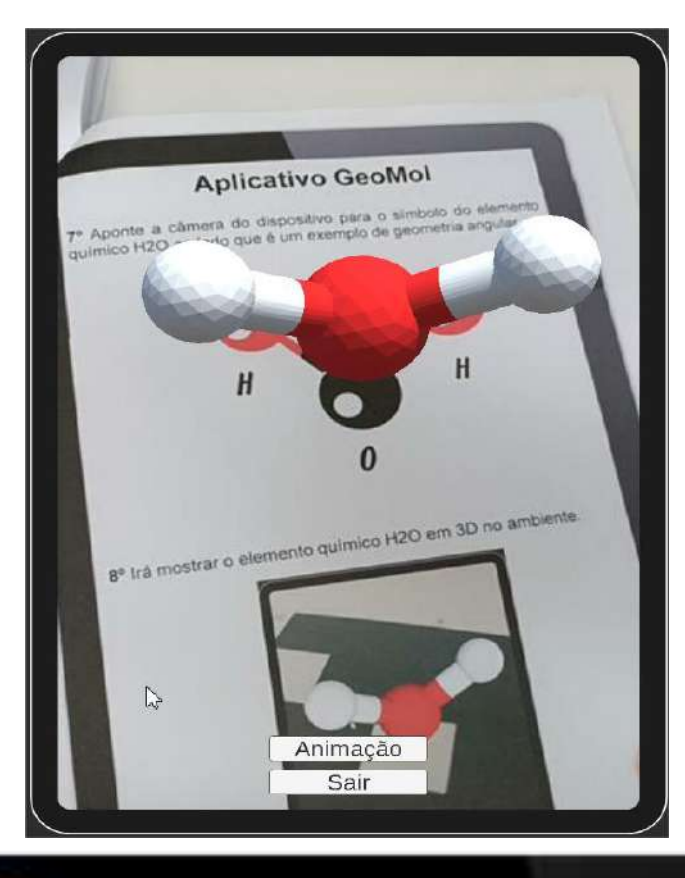

**9º** Aponte a câmera do dispositivo para o símbolo do elemento químico BF3 ao lado que é um exemplo de geometria trigonal plana.

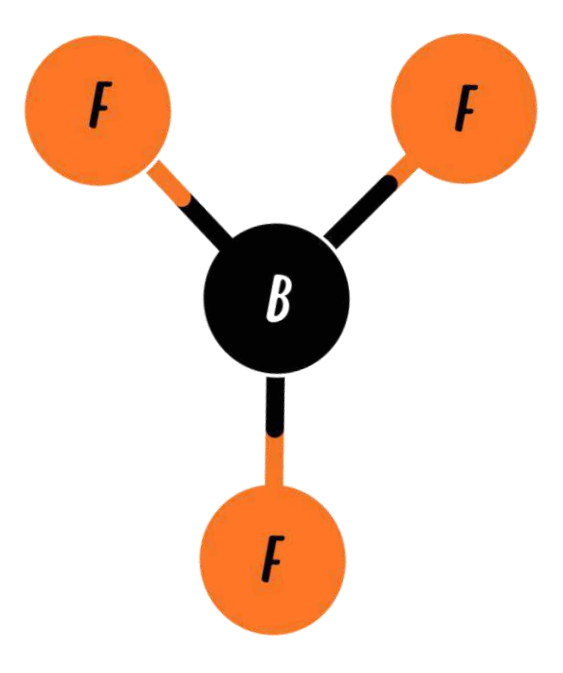

**10º** Irá mostrar o elemento químico BF3 em 3D no ambiente.

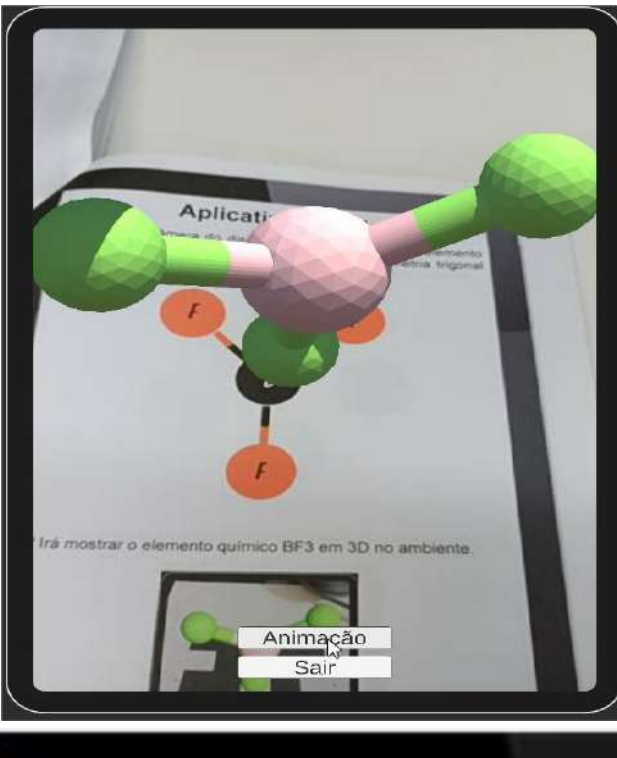

**11º** APONTAR a câmera do dispositivo para o símbolo do elemento químico NH3 ao lado, o qual é um exemplo de geometria piramidal.

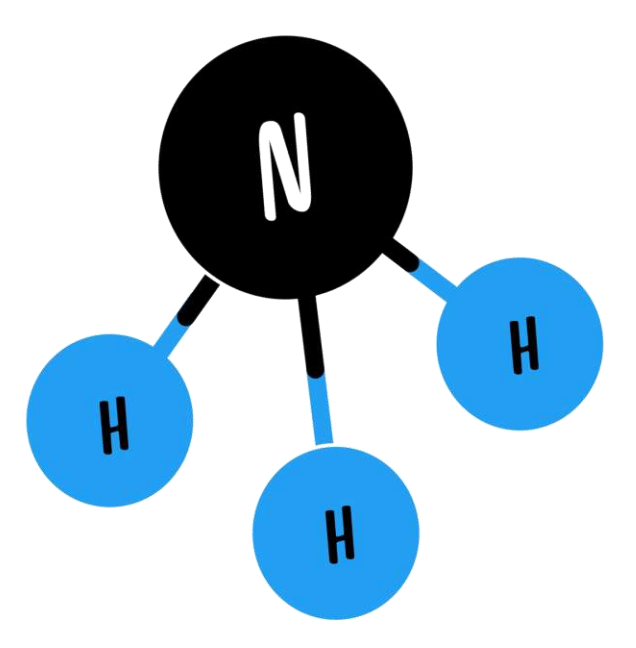

**12º** O elemento químico NH3 em 3D APARECERÁ no ambiente.

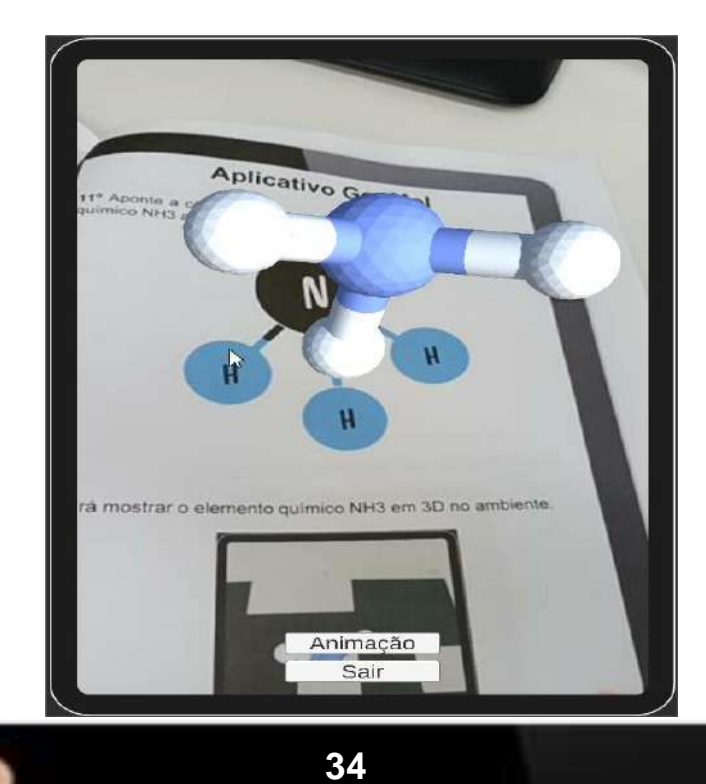

**13º** APONTAR a câmera do dispositivo para o símbolo do elemento químico CH4 ao lado, o qual é um exemplo de geometria tetraédrica.

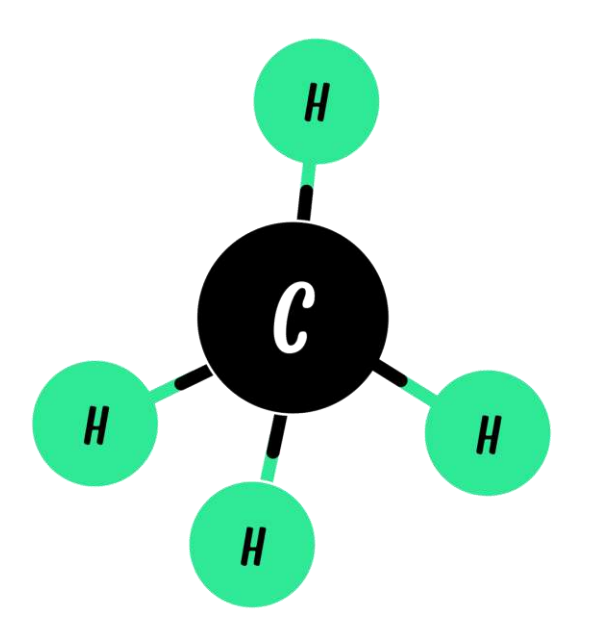

**14º** O elemento químico CH4 em 3D APARECERÁ no ambiente.

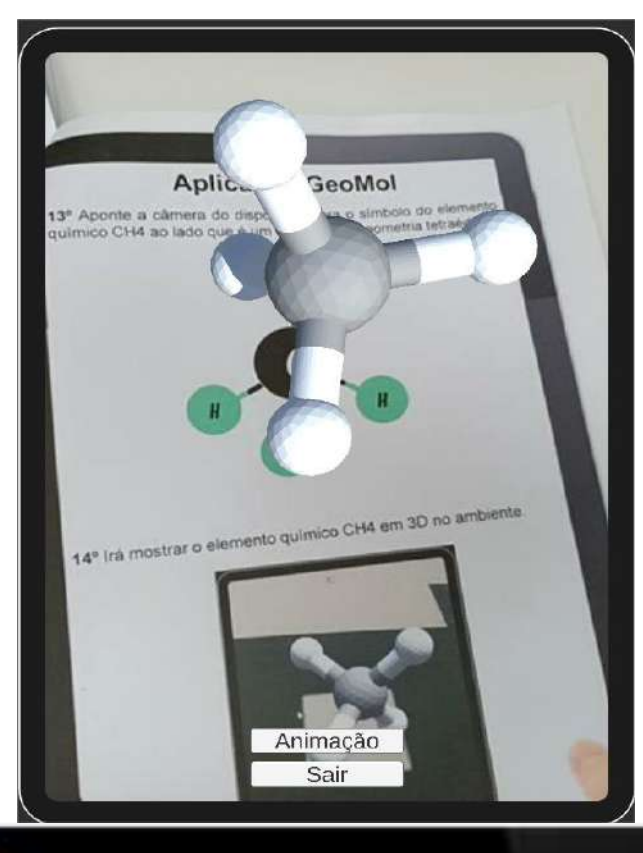

**35**

### **Aplicativo ModelAR**

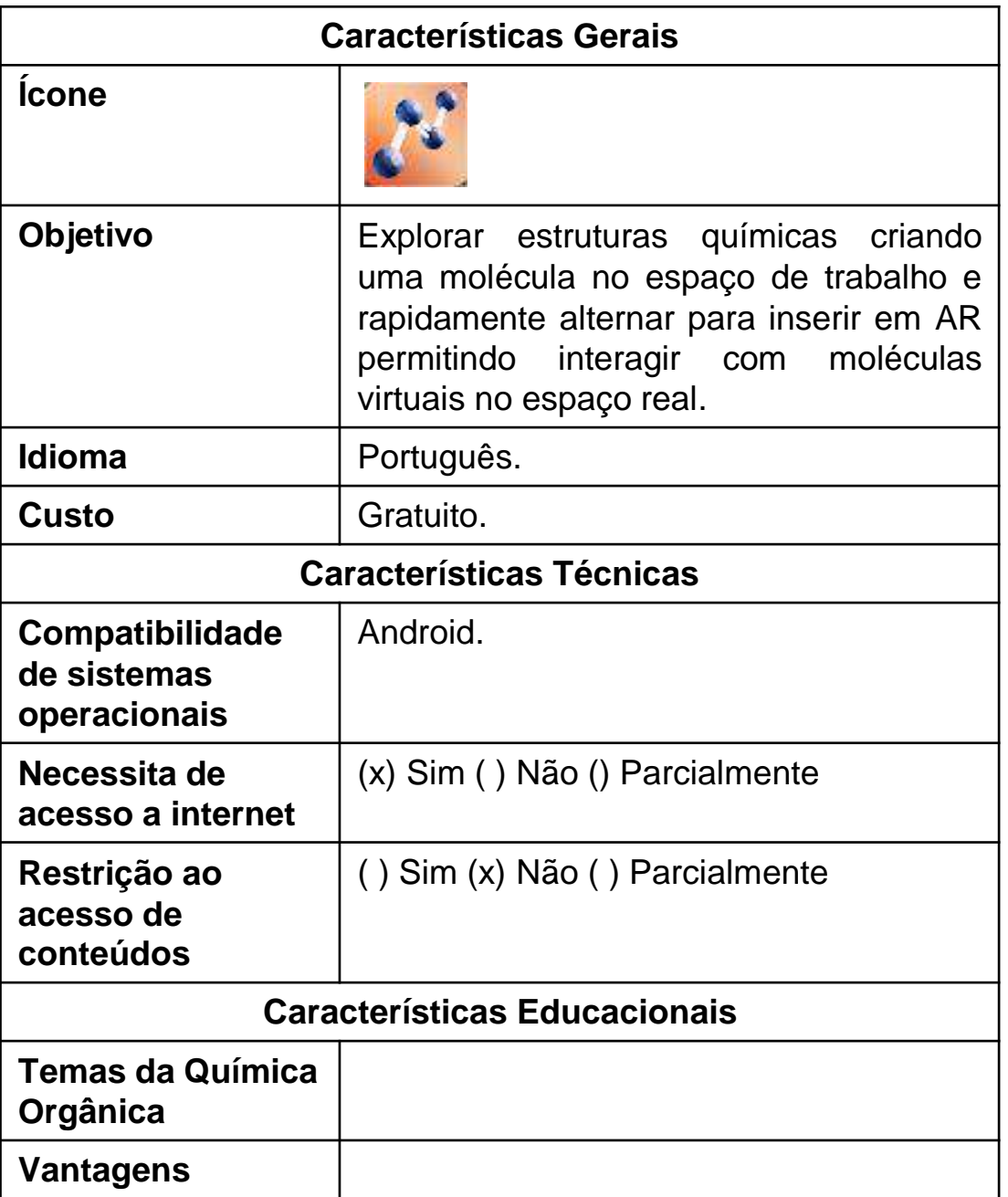

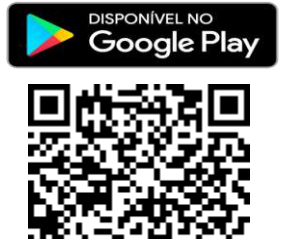

### **Aplicativo ModelAR**

**1º Passo:** Entrar no

[https://play.google.com/store/apps/details?id=com.alchemie.mod](https://play.google.com/store/apps/details?id=com.alchemie.modelset&hl=pt_BR&gl=US) [elset&hl=pt\\_BR&gl=US](https://play.google.com/store/apps/details?id=com.alchemie.modelset&hl=pt_BR&gl=US)

utilizando o navegador do celular. Ou APONTAR a câmera do celular para o código **QR**, a seguir:

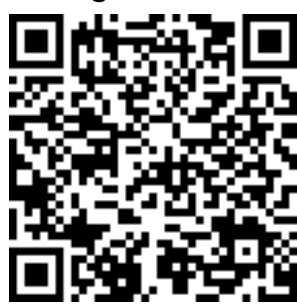

**2º** APONTAR a câmera do celular para a figura marcador.

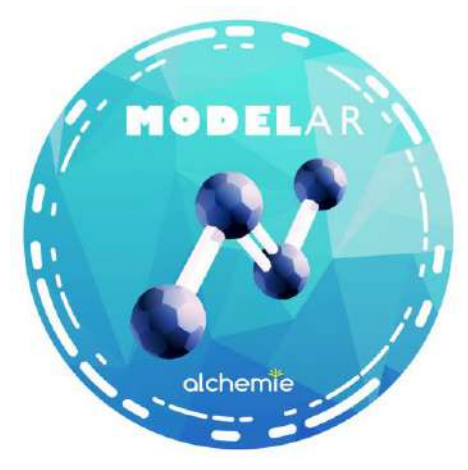

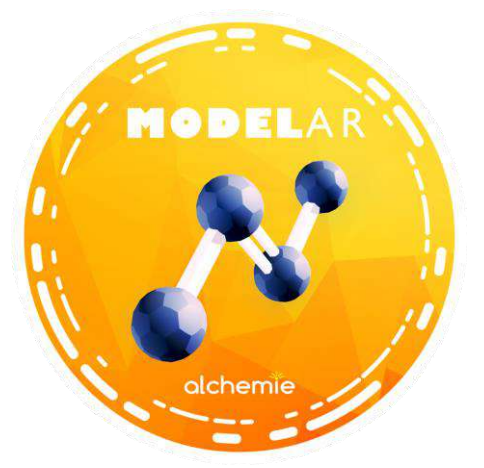

**3º** Nesse momento, o elemento químico selecionado APARECERÁ NO ESPAÇO ou ambiente selecionado pelo aluno na sala de aula.

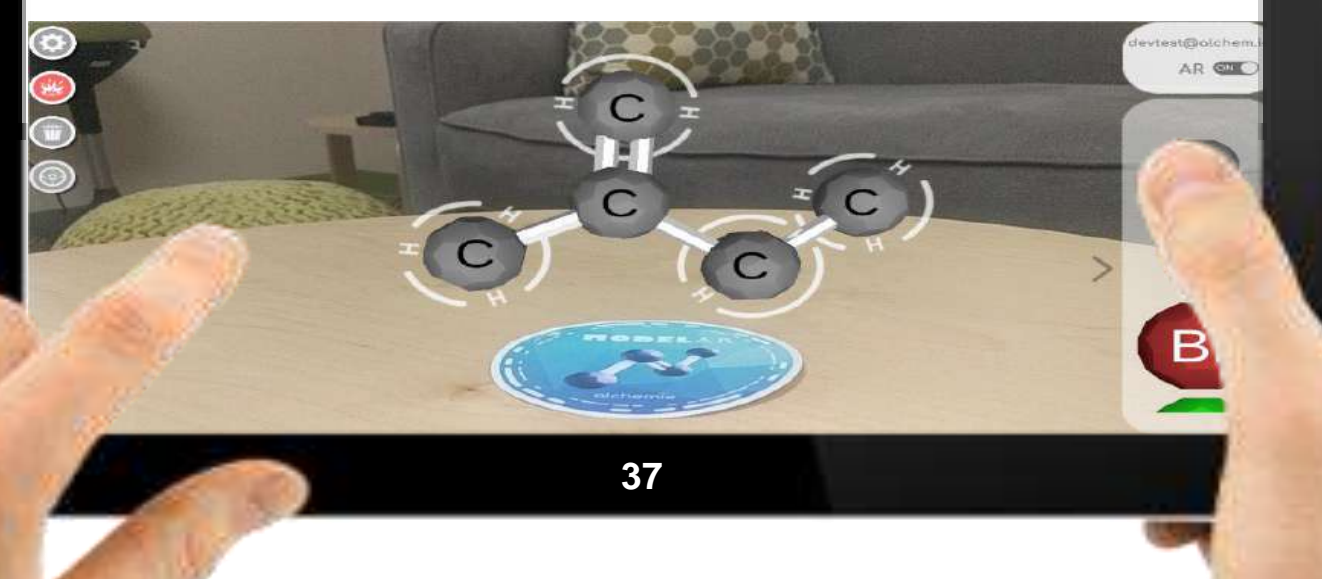

## **Aplicativo Molecular Constructor**

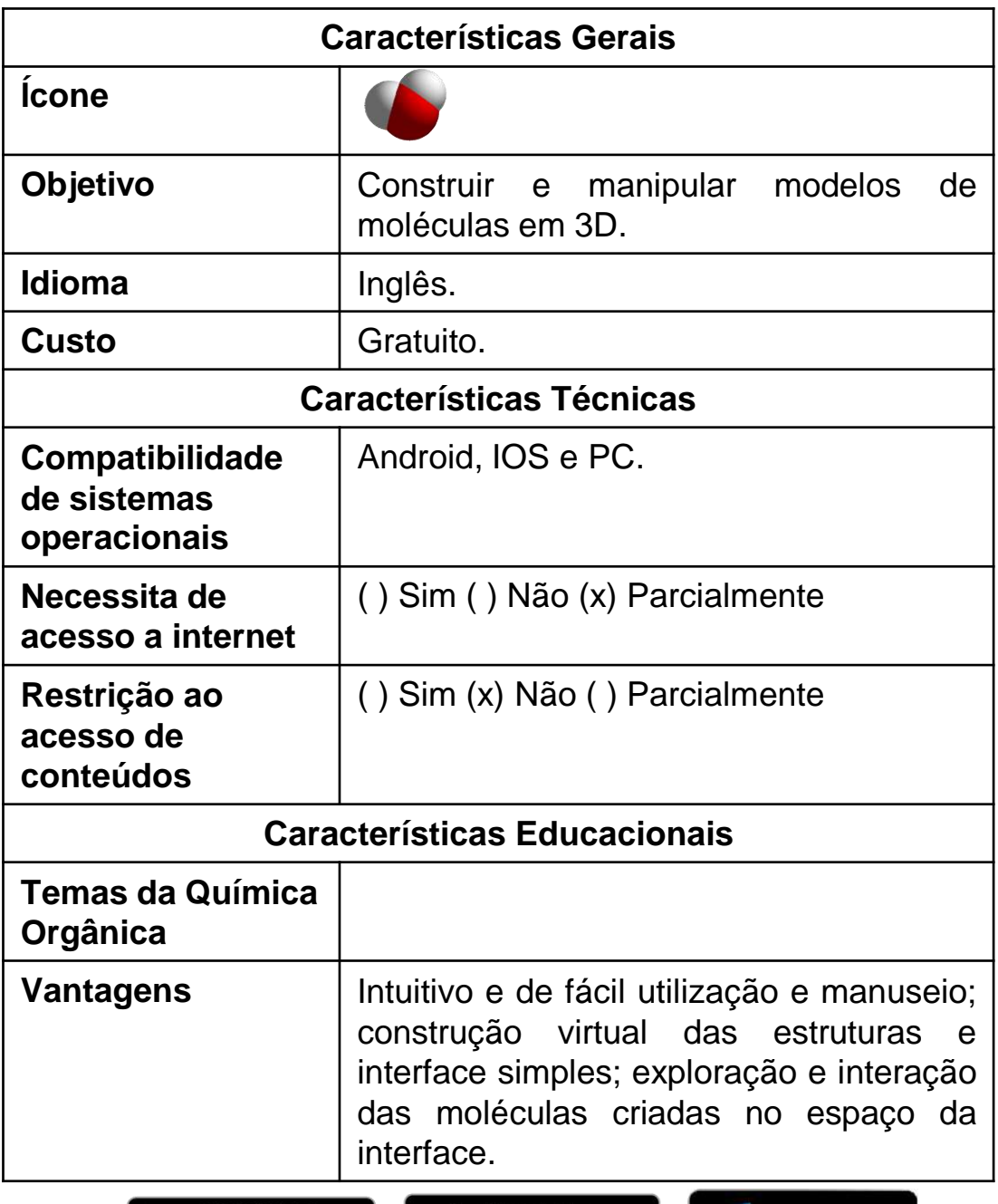

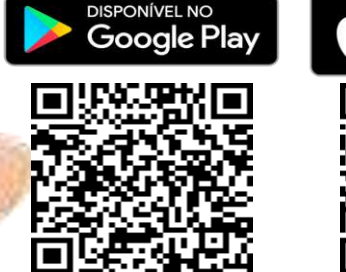

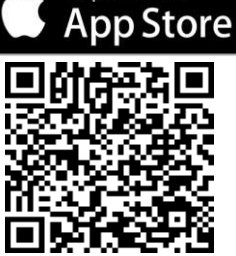

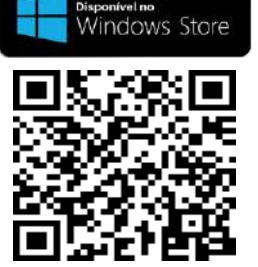

### **Aplicativo Molecular Constructor**

#### **1º Passo:** Entrar no

[https://play.google.com/store/apps/details?id=com.al](https://play.google.com/store/apps/details?id=com.alextepl.molconstr&hl=pt_BR&gl=US) [extepl.molconstr&hl=pt\\_BR&gl=US](https://play.google.com/store/apps/details?id=com.alextepl.molconstr&hl=pt_BR&gl=US) utilizando o navegador do celular. Ou APONTAR a câmera do celular para o código **QR**, a seguir:

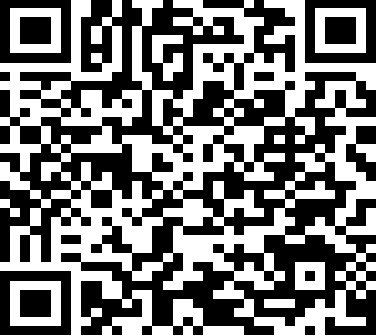

**2º** CLICAR em qualquer elemento da tabela periódica que queira fazer a demonstração em 3D.

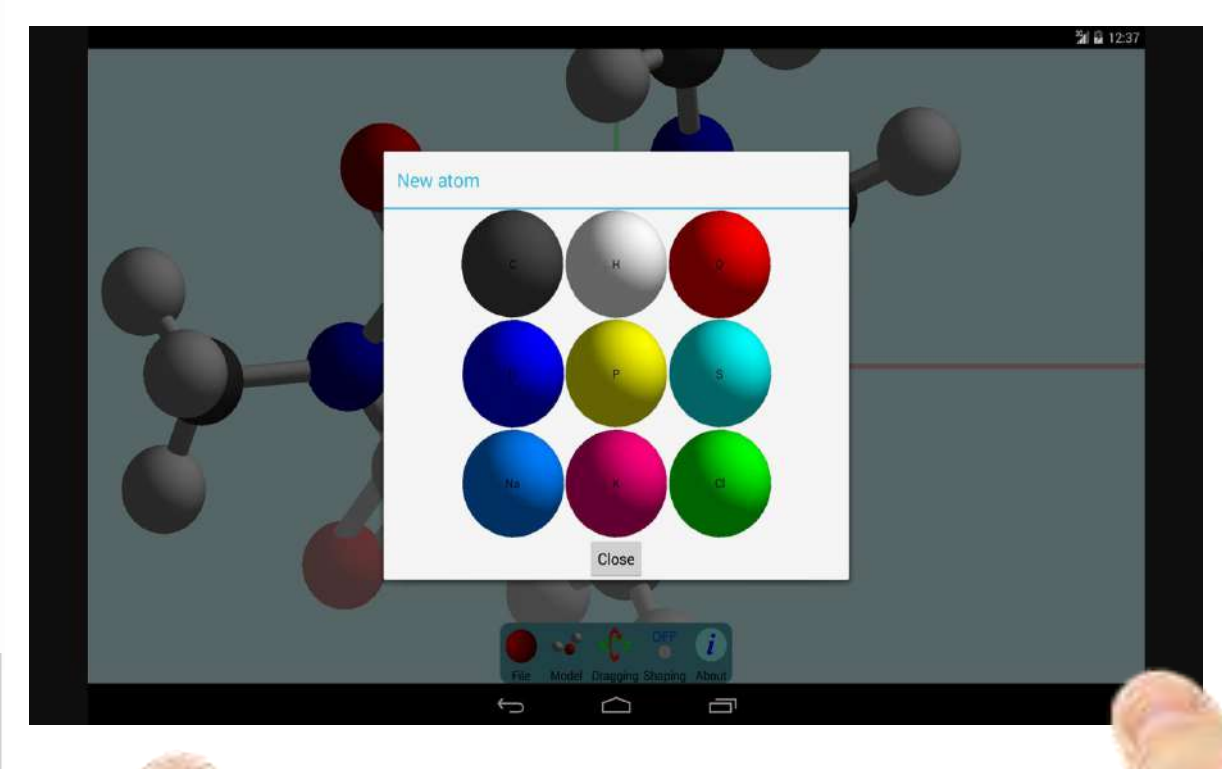

### **Aplicativo Periodic Table 3D**

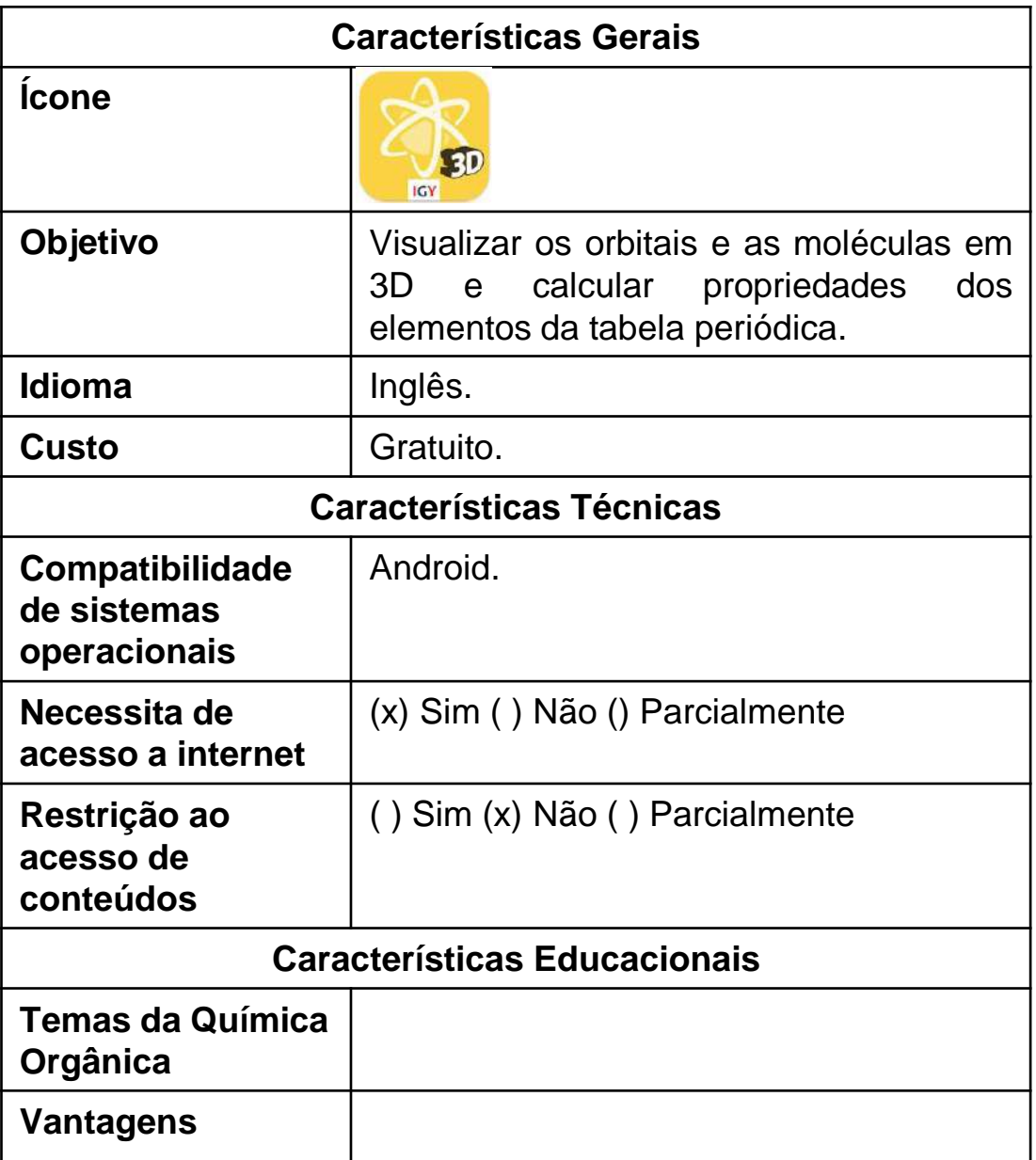

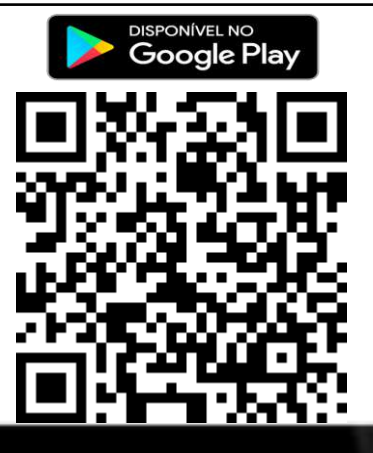

### **Aplicativo Periodic Table 3D**

#### **1º Passo:** Entrar no site

<https://play.google.com/store/apps/details?id=com.igy.Ptable> utilizando o navegador do celular. Ou APONTAR a câmera do celular para o código **QR**, a seguir:

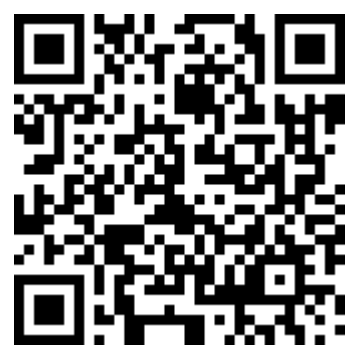

**2º** CLICAR em qualquer elemento da tabela periódica que queira fazer a demonstração em 3D e arrastar para o ambiente.

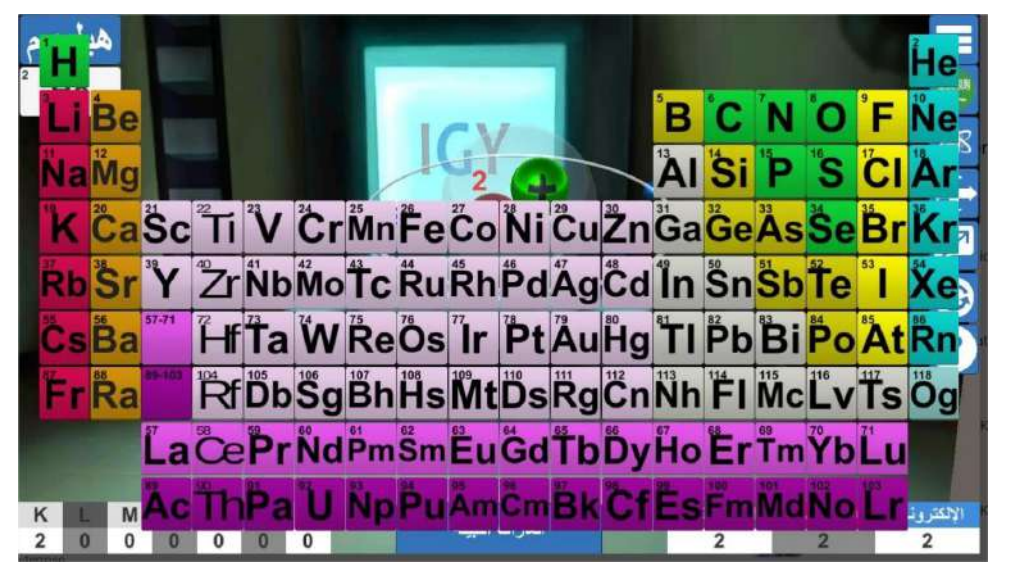

**3<sup>0</sup>** Nesse momento, elemento químico selecionado APARECERÁ NO ESPAÇO ou ambiente selecionado pelo aluno na sala de aula.

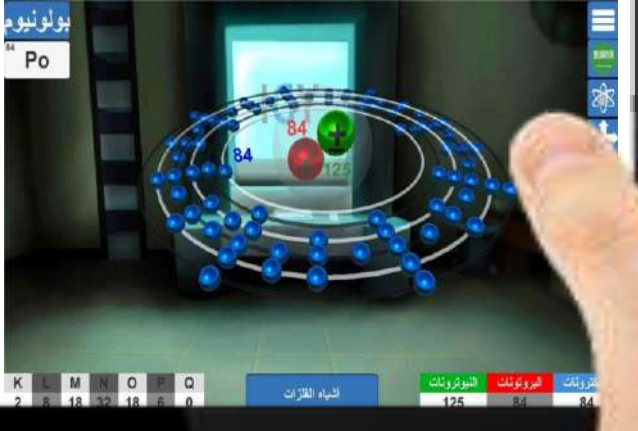

**41**

### **Aplicativo QuimicAR**

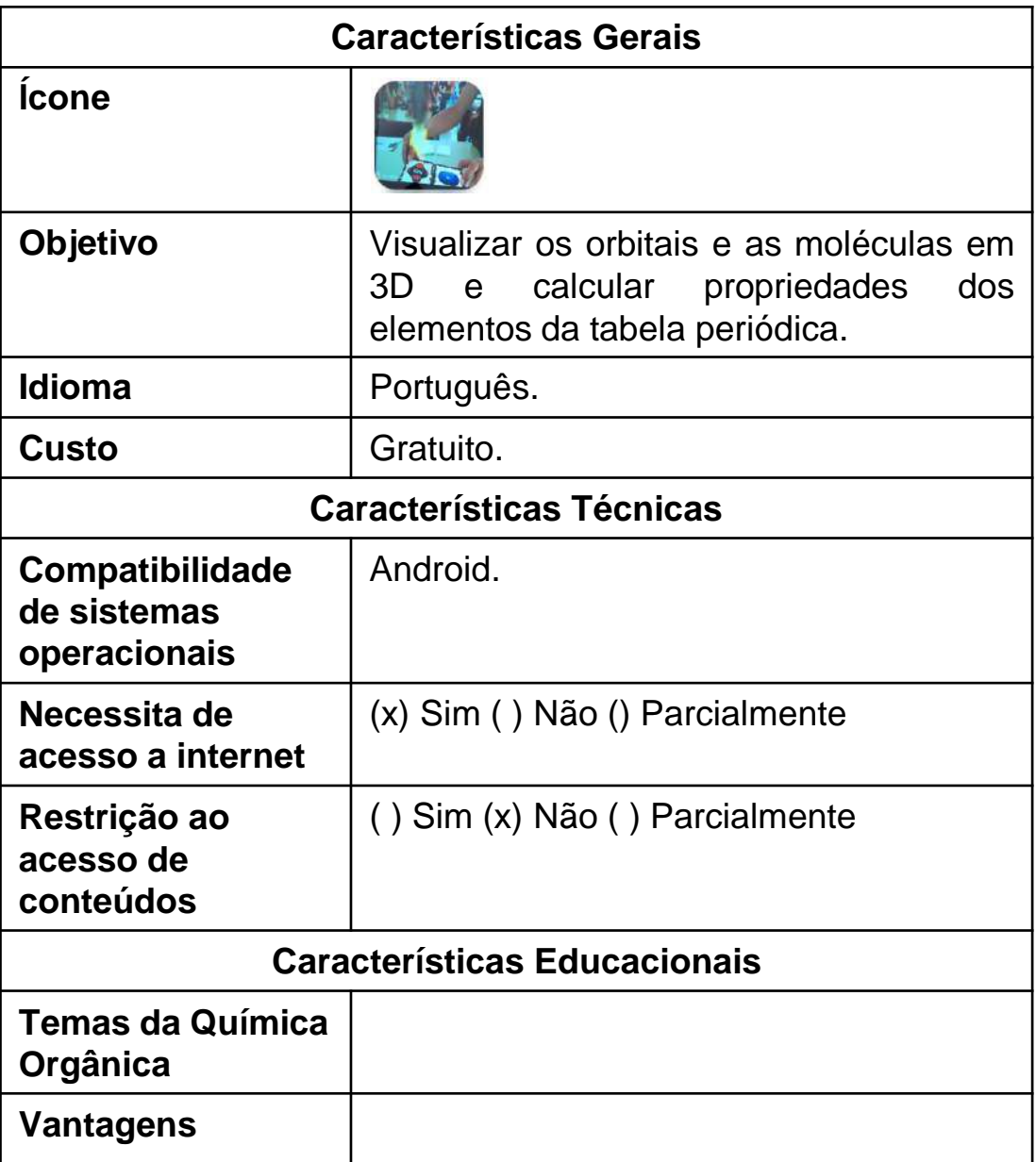

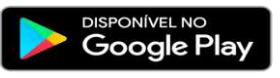

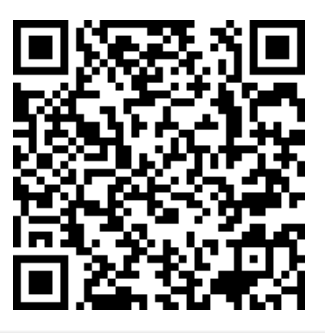

#### **Aplicativo QuimicAR**

#### **1º Passo:** Entrar no

[https://play.google.com/store/apps/details?id=com.CreativiTIC.Au](https://play.google.com/store/apps/details?id=com.CreativiTIC.AugmentedClass) [gmentedClass](https://play.google.com/store/apps/details?id=com.CreativiTIC.AugmentedClass) utilizando o navegador do celular. Ou APONTAR a câmera do celular para o código **QR**, a seguir:

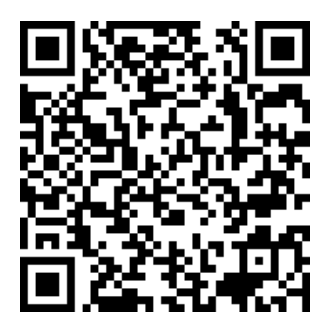

**2º** APONTAR a câmera do celular para a figura marcador.

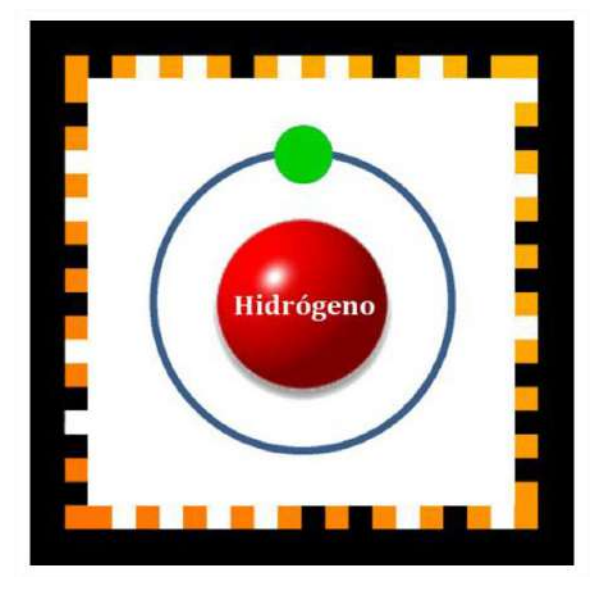

**3º** Nesse momento, o elemento químico selecionado APARECERÁ NO ESPAÇO ou ambiente selecionado pelo aluncina sala de aula.

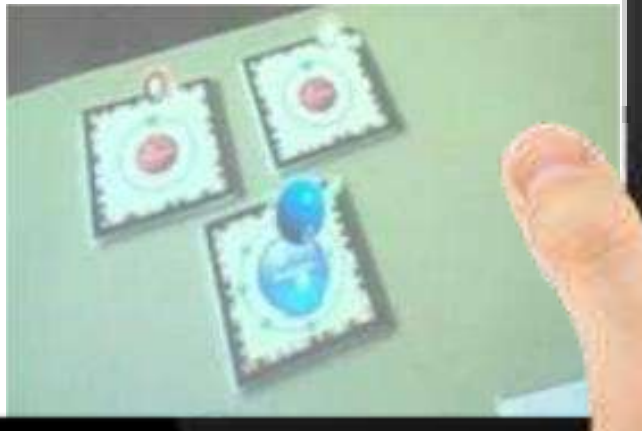

### **Aplicativo QuimicAR**

**1º Passo:** Entrar no

[https://play.google.com/store/apps/details?id=com.MohamedMas](https://play.google.com/store/apps/details?id=com.MohamedMassoud.Atom) [soud.Atom](https://play.google.com/store/apps/details?id=com.MohamedMassoud.Atom) utilizando o navegador do celular. Ou APONTAR a câmera do celular para o código **QR**, a seguir:

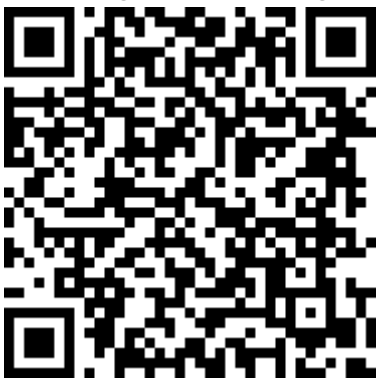

**2º** CLICAR em qualquer elemento da tabela periódica que queira fazer a demonstração em 3D.

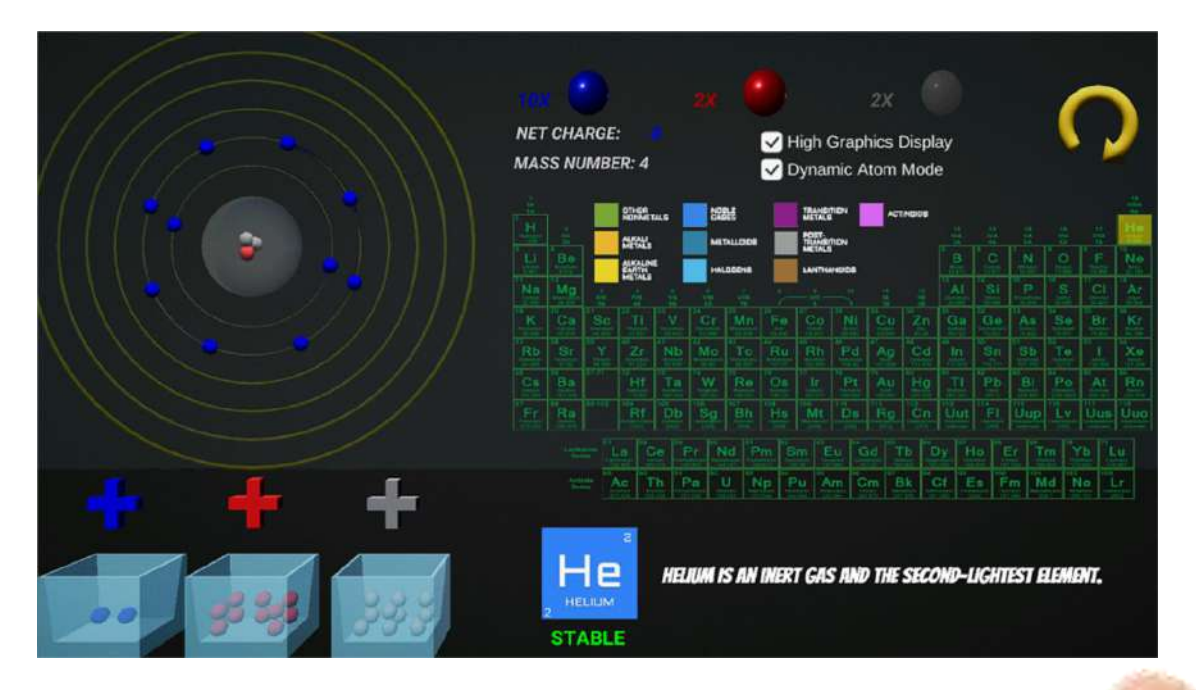

### **Aplicativo RApp Chemistry**

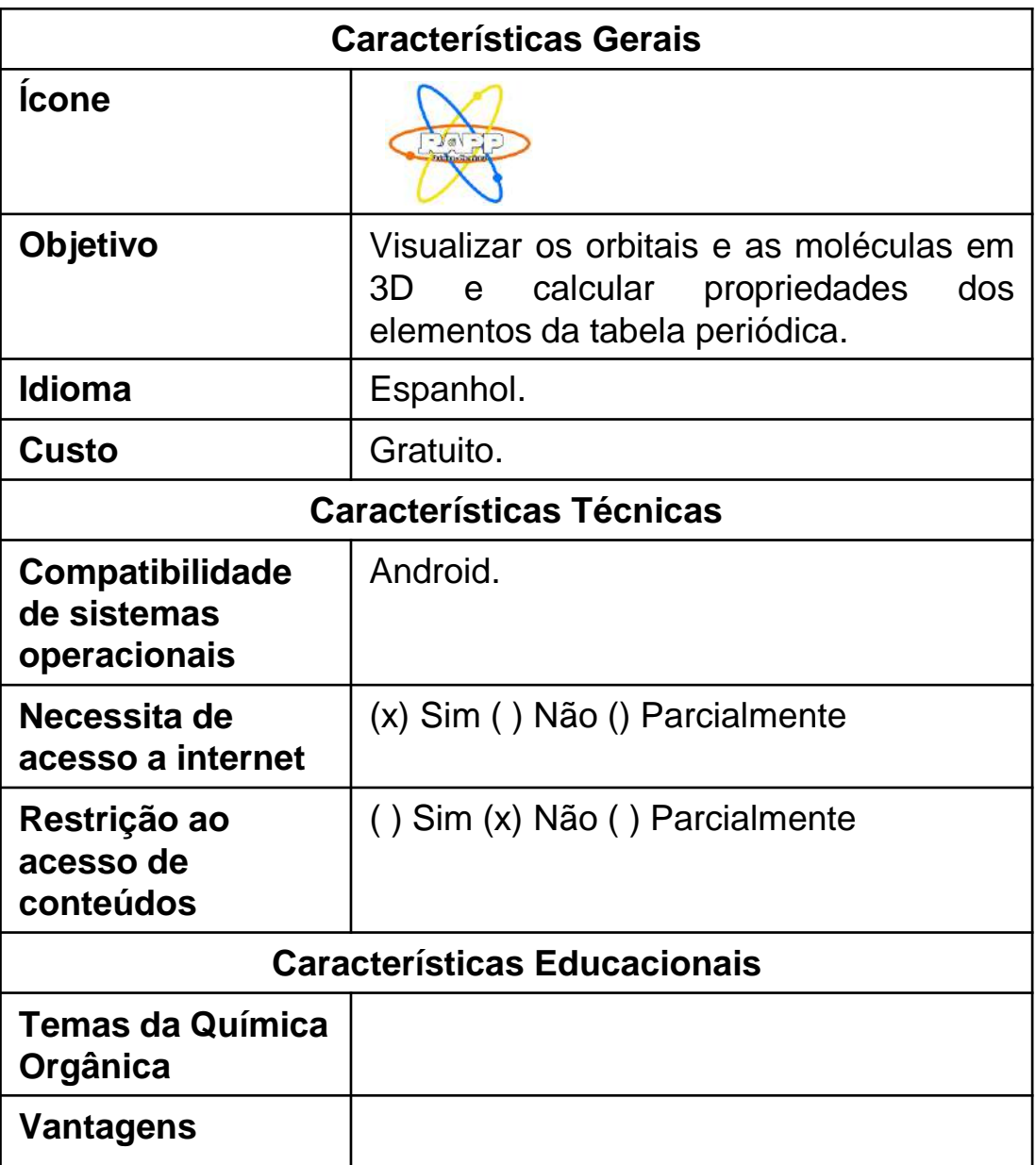

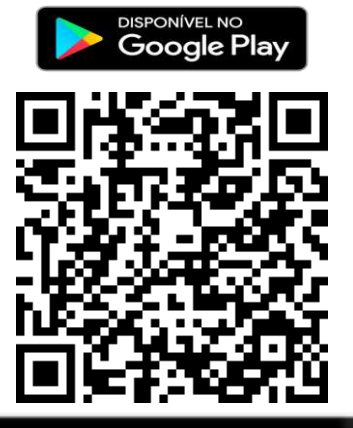

### **Aplicativo RApp Chemistry**

#### **1º Passo:** Entrar no

[https://play.google.com/store/apps/details?id=com.RApp.Chemist](https://play.google.com/store/apps/details?id=com.RApp.Chemistry&hl=pt_BR&gl=US) [ry&hl=pt\\_BR&gl=US](https://play.google.com/store/apps/details?id=com.RApp.Chemistry&hl=pt_BR&gl=US) utilizando o navegador do celular. Ou APONTAR a câmera do celular para o código **QR**, a seguir:

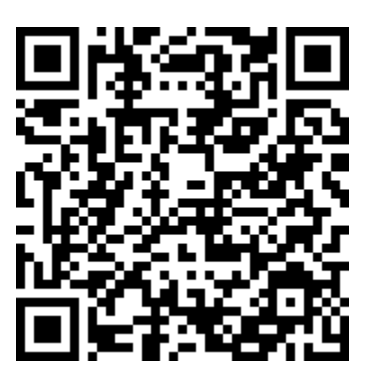

**2º** APONTAR a câmera do celular para a figura marcador.

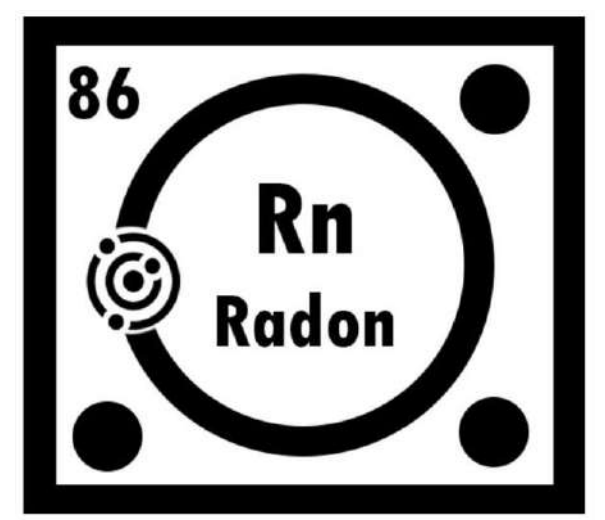

**3º** Nesse momento, o elemento químico selecionado APARECERÁ NO ESPAÇO ou ambiente selecionado pelo aluno na sala de aula.

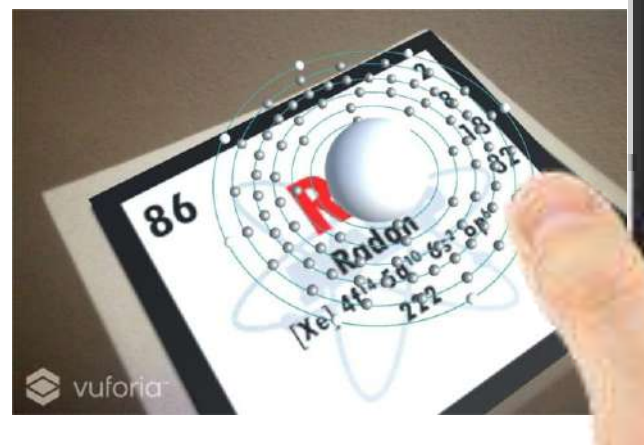

**46**

## **REFERÊNCIAS**

ABNER, A.L. **Dicas de aplicativos**. [201-] . Disponível em: https://andreluiseabner.wordpress.com/dicas-de-aplicativos/. Acesso em: 04 ago. 2022.

ALCHEMIE SOLUTIONS, INC. **Aplicativo ModelAR Organic Chemistry.** 2020. Disponível em: https://play.google.com/store/apps/details?id=com.alchemie.modelset. Acesso em: 04 ago. 2022**.**

ARTS EXPERIMENTS. **3D Periodic Table. Arts & culture experiments** - Google. 2016. Disponível em: https://artsexperiments.withgoogle.com/periodic-table/. Acesso em: 04 ago. 2022.

BARNDT, J. et al. AR Atom Visualizer for ARcore. **Signal garden research**. 2017. Disponível em: https://play.google.com/store/search?q=AR%20atom%20visualizer&c=apps. Acesso em: 04 ago. 2022.

BRAGA, M. Realidade virtual e educação. **Revista de Biologia e ciências da terra**, v.1, n. 1, 2001, p. 01-09. ISSN 1519-5228. Disponível em: https://www.redalyc.org/pdf/500/50010104.pdf. Acesso em: 10 ago. 2022.

BRASIL. **App Store.png.** 2021. Disponível em: https://www.gov.br/pt-br/imagensde-servicos/apple.png/view. Acesso em: 04 ago. 2022.

CHICAGO, Museum of Science and Industry. **goREACT.** Google play. 2017. Disponível em:

https://play.google.com/store/apps/details?id=com.goReact&hl=pt\_BR&gl=US. Acesso em: 4 ago. 2022.

CREATIVITIC. **QuimicAR**. 2014. Disponível em: https://play.google.com/store/apps/details?id=com.CreativiTIC.AugmentedClass. Acesso em: 04 ago. 2022.

## **REFERÊNCIAS**

DESCOMPLICA. **Quer quer Desenhe?** Geometria Molecular. 2016. Disponível em: https://no.descomplica.com.br/geometria-

molecular/vestibulares?utm\_source=social\_youtube&utm\_medium=descricao&utm\_ campaign=vest-qqd-alwayson-retafinal&utm\_content=vest-null-null-ebook-leadchamada-null-null-qqdgeometriamolecular-28092019\_1200. Acesso em: 04 ago. 2022.

ENTERIOSOFT. **3D Vsepr**. 2017. Disponível em:

https://play.google.com/store/apps/details?id=com.enteriosoft.vsepr. Acesso em: 04 set. 2022.

EVOBOOKS. **Átomos, elementos e moléculas**. EvoBooks editora digital S.A. 2021. Disponível em:

https://play.google.com/store/apps/details?id=com.evobooks.ModelosAtomicosDem o&hl=pt\_BR&gl=US. Acesso em: 04 ago. 2022.

FIRMINO, E. da S. et al. Aplicativos móveis para uso no Ensino de Químico: uma breve análise. **Research, Society and Development (Redalyc),** Itajubá, vol. 8, n. 7, p. 1-14, 2019. ISSN: 2525-3409 / 2525-3409. Disponível em: https://www.redalyc.org/journal/5606/560662198023/html/. Acesso em: 04 ago. 2022.

GOOGLE PLAY. **Bem-vindo à página de selos do Google**. [s.d]. Disponível em: https://play.google.com/intl/pt-BR/badges/. Acesso em: 04 ago. 2022.

GOOGLE PLAY. **ARMmolVis.** National Univesity os Singapore. 2016. Disponível em: https://play.google.com/store/apps/details?id=nus.cc.mobile.armolvis. Acesso em: 04 ago. 2022.

HARDT, M.; NEGRI, A. **Declaração:** Isto não é um manifesto, n-1 edições, São Paulo: Helsinki, 2014. ISBN 978-85-66943-09-2. Disponível em: https://edisciplinas.usp.br/pluginfile.php/1847042/mod\_resource/content/1/Hardt%2 0e%20Negri.pdf. Acesso em: 10 ago. 2022.

HOEG, M. R. **Atoms Revealed**. APKpure. 2019. Disponível em: https://apkpure.com/atoms-revealed/com.Tradium.AtomsRevealed. Acesso em: 04 ago. 2022.

## **REFERÊNCIAS**

PINHEIRO, C**. Scan4Chem.** Apps para Educação, Rede de Bibliotecas Escolares | Aplicações para Dispositivos Móveis, 08 de fevereiro de 2021. Disponível em: https://appseducacao.rbe.mec.pt/2021/02/08/scan4chem/. Acesso em: 04 ago. 2022.

PNGWING. **Tábua, tablet, preto, exibir clipart de tablet png**. [s.d.]. Disponível em: https://www.pngwing.com/pt/free-png-dkkbp. Acesso em: 04 ago. 2022.

RAPPCHEMISTRY. **RAppChemistry**: AR. 2020. Disponível em: https://play.google.com/store/apps/details?id=com.RApp.Chemistry. Acesso em: 04 ago. 2022.

SPECIAL MEDIA TECH. **Chemistry** - Chemical Kinetics. Google play. 18 set. 2020. Disponível em:

https://play.google.com/store/apps/details?id=com.androVR.chemicalkinetics&hl=pt \_BR&gl=US. Acesso em: 04 ago. 2022.

TEPLUKHIN, Alexander. **Molecular Constructor**. Google play. 2019. Disponível em:

https://play.google.com/store/apps/details?id=com.alextepl.molconstr&hl=pt\_BR&gl =US. Acesso em. 04 ago. 2022.

TURVY. Organic **Reactions.** 2018. Disponível em: https://play.google.com/store/apps/details?id=com.turvy.organicreaction. Acesso em: 4 ago. 2022.

UMWELTBUNDESAMT. **Scan4Chem.** 2023. Disponível em: https://play.google.com/store/apps/details?id=de.uba.scan4chem&hl=pt\_BR&gl=US. Acesso em 04 ago. 2022.

WEBMO, LLC. **WebMO.** 2021. Disponível em: https://play.google.com/store/apps/details?id=net.webmo.android.moledit&hl=pt\_BR &gl=US. Acesso em: 04 ago. 2022.